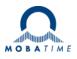

# MOUNTING AND INSTRUCTION MANUAL DTS 4020.timebridge

Network – Time Bridge

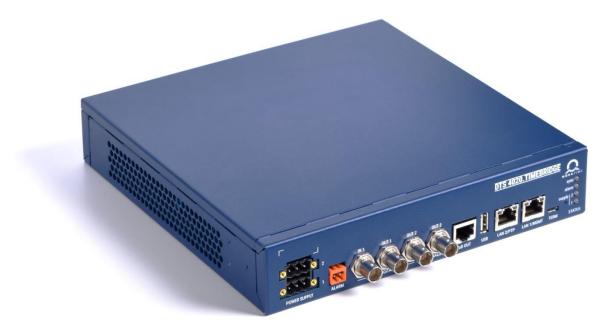

#### **Certification of the Producer**

#### STANDARDS

The DTS 4020.timebridge was developed and produced in accordance with the EU Guidelines:

| 2014 / 30 / EU | EMC   |
|----------------|-------|
| 2014 / 35 / EU | LVD   |
| 2011 / 65 / EU | RoHS  |
| 1907 / 2006    | REACH |

CE

#### **References to the Instruction Manual**

- 1. The information in this Instruction Manual can be changed at any time without notice. The current version is available for download on www.mobatime.com.
- 2. The device software is continuously being optimized and supplemented with new options. For this reason, the newest software version can be obtained from the Mobatime website.
- 3. This Instruction Manual has been composed with the utmost care, in order to explain all details in respect of the operation of the product. Should you, nevertheless, have questions or discover errors in this Manual, please contact us.
- 3. We do not answer for direct or indirect damages, which could occur, when using this Manual.
- 4. Please read the instructions carefully and only start setting-up the product, after you have correctly understood all the information for the installation and operation.
- 5. The installation must only be carried out by skilled staff.
- 6. It is prohibited to reproduce, to store in a computer system or to transfer this publication in a way or another, even part of it. The copyright remains with all the rights with BÜRK MOBATIME GmbH, D-78026 VS-Schwenningen and MOSER-BAER AG CH 3454 Sumiswald / SWITZERLAND.

# Overview

| 1  | Safety                            | 6  |
|----|-----------------------------------|----|
| 2  | Maintenance                       | 9  |
| 3  | General Information: Introduction | 10 |
| 4  | LED displays front side           | 13 |
| 5  | Installation                      | 14 |
| 6  | Operation                         | 15 |
| 7  | Updates                           | 61 |
| 8  | Time administration               | 67 |
| 9  | SNMP                              | 77 |
| 10 | Redundant Power supply            | 81 |

# Appendix

| Α | Connection diagrams                      | .82 |
|---|------------------------------------------|-----|
| в | Alarm list                               | .85 |
| С | Troubleshooting                          | .87 |
| D | ToD (Time of Day) Protocol Specification | .88 |
| Е | Copyright Notice                         | .90 |
| F | Technical data                           | .91 |
| G | Index                                    | .94 |
| н | Connection table (to fill in)            | .96 |

| 1                                                                                                    | Safety                                                                                                    | 6                                                                                                    |
|----------------------------------------------------------------------------------------------------|----------------------------------------------------------------------------------------------------|----------------------------------------------------------------------------------------------------|
| 1.1                                                                                                    | Safety instructions                                                                                                    | 6                                                                                                    |
| 1.2                                                                                                    | Symbols and Signal Words used in this                                                                                                    |                                                                                                    |
| 1.3                                                                                                    | Instruction Manual<br>Intended Use                                                                                                    |                                                                                                    |
| 1.3                                                                                                    | Observe operating safety!                                                                                                    | 0                                                                                                    |
| 1.5                                                                                                    | Consider the installation site!                                                                                                    |                                                                                                    |
| 1.6                                                                                                    | Please observe the electromagnetic                                                                                                    |                                                                                                    |
|                                                                                                    | compatibility!                                                                                                    | 7                                                                                                    |
| 1.7                                                                                                    | Network security                                                                                                    | 7                                                                                                    |
| 1.8                                                                                                    | Pay attention to the instructions for the connection of the power supply                                                                                                    | 8                                                                                                    |
| 1.9                                                                                                    | Mounting instructions - variants                                                                                                    | 8                                                                                                    |
| 2                                                                                                    | Maintenance                                                                                                    |                                                                                                    |
| 2.1                                                                                                    | Troubleshooting: Repairs                                                                                                    |                                                                                                    |
| 2.1                                                                                                    | Cleaning                                                                                                    |                                                                                                    |
| 2.3                                                                                                    | Disposing                                                                                                    | 9                                                                                                    |
| 3                                                                                                    | General Information: Introduction                                                                                                    |                                                                                                    |
| 3.1                                                                                                    | Scope of Delivery                                                                                                    |                                                                                                    |
| 3.1                                                                                                    | Technical Data                                                                                                    |                                                                                                    |
| 3.3                                                                                                    | Device Description in this Manual                                                                                                    |                                                                                                    |
| 3.4                                                                                                    | Introduction                                                                                                    | 10                                                                                                    |
| 3.5                                                                                                    | Device types                                                                                                    | 11                                                                                                    |
| 3.6                                                                                                    | DTS Distributed Time System                                                                                                    | 11                                                                                                    |
| 3.7                                                                                                    | MOBA-NMS - Network Management System                                                                                                    |                                                                                                    |
| 4                                                                                                    | LED displays front side                                                                                                    |                                                                                                    |
| 5                                                                                                    | Installation                                                                                                    | 14                                                                                                    |
| 5.1                                                                                                    | Connections                                                                                                    | 14                                                                                                    |
|                                                                                                    |                                                                                                    |                                                                                                    |
| 5.2                                                                                                    | Chassis Ground                                                                                                    | 14                                                                                                    |
| 5.3                                                                                                    | Boot procedure of the DTS 4020.timebridge.                                                                                                    | 14<br>14                                                                                                    |
| -                                                                                                    | Chassis Ground<br>Boot procedure of the DTS 4020.timebridge<br>Initial configuration<br>Firmware                                                                                                    | 14<br>14<br>14                                                                                                    |
| 5.3<br>5.4                                                                                                    | Boot procedure of the DTS 4020.timebridge .<br>Initial configuration                                                                                                    | 14<br>14<br>14<br>14                                                                                                    |
| 5.3<br>5.4<br>5.5                                                                                                    | Boot procedure of the DTS 4020.timebridge<br>Initial configuration<br>Firmware                                                                                                    | 14<br>14<br>14<br>14<br>15                                                                                                    |
| 5.3<br>5.4<br>5.5<br>6<br>6.1                                                                                                    | Boot procedure of the DTS 4020.timebridge<br>Initial configuration<br>Firmware<br>Operation<br>General                                                                                                    | 14<br>14<br>14<br>14<br>15<br>15<br>15                                                                                                    |
| 5.3<br>5.4<br>5.5<br>6<br>6.1                                                                                                    | Boot procedure of the DTS 4020.timebridge<br>Initial configuration<br>Firmware<br>Operation<br>General<br>1.1 Telnet<br>1.2 SSH                                                                                                    | 14<br>14<br>14<br>14<br>15<br>15<br>15<br>15                                                                                                    |
| 5.3<br>5.4<br>5.5<br>6<br>6.1                                                                                                    | Boot procedure of the DTS 4020.timebridge<br>Initial configuration<br>Firmware<br>Operation<br>General<br>1.1 Telnet<br>1.2 SSH<br>1.3 Menu structure                                                                                                    | 14<br>14<br>14<br>14<br>15<br>15<br>15<br>15<br>16                                                                                                    |
| 5.3<br>5.4<br>5.5<br>6<br>6.1<br>6.2                                                                                                    | Boot procedure of the DTS 4020.timebridge<br>Initial configuration<br>Firmware<br>Operation<br>General<br>1.1 Telnet<br>1.2 SSH<br>1.3 Menu structure                                                                                                    | 14<br>14<br>14<br>15<br>15<br>15<br>15<br>16<br>17                                                                                                    |
| 5.3<br>5.4<br>5.5<br>6<br>6.1<br>6.2<br>6.2<br>6.3<br>6.4                                                                                                    | Boot procedure of the DTS 4020.timebridge<br>Initial configuration<br>Firmware<br>Operation<br>General<br>1.1 Telnet<br>1.2 SSH<br>1.3 Menu structure<br>MOBA-NMS operation<br>Main menu<br>Status menu                                                                                                    | 14<br>14<br>14<br>15<br>15<br>15<br>15<br>16<br>17<br>18<br>18                                                                                                    |
| 5.3<br>5.4<br>5.5<br>6<br>6.1<br>6.2<br>6.2<br>6.3<br>6.4                                                                                                    | Boot procedure of the DTS 4020.timebridge<br>Initial configuration<br>Firmware<br>Operation<br>General<br>1.1 Telnet<br>1.2 SSH<br>1.3 Menu structure<br>MOBA-NMS operation<br>Main menu<br>Status menu<br>4.1 Time status information                                                                                                    | 14<br>14<br>14<br>15<br>15<br>15<br>16<br>17<br>18<br>18<br>18                                                                                                    |
| 5.3<br>5.4<br>5.5<br>6<br>6.1<br>6.2<br>6.3<br>6.4<br>6.4                                                                                                    | Boot procedure of the DTS 4020.timebridge<br>Initial configuration<br>Firmware<br>Operation<br>General<br>1.1 Telnet<br>1.2 SSH<br>1.3 Menu structure<br>MOBA-NMS operation<br>MoBA-NMS operation<br>MoBA-NMS operation                                                                                                    | 14<br>14<br>14<br>15<br>15<br>15<br>16<br>17<br>18<br>18<br>20<br>22                                                                                                    |
| 5.3<br>5.4<br>5.5<br>6<br>6.1<br>6.2<br>6.3<br>6.4<br>6.4                                                                                                    | Boot procedure of the DTS 4020.timebridge .         Initial configuration         Firmware         Operation         General         .1.1 Telnet         .1.2 SSH         .1.3 Menu structure         MOBA-NMS operation         Main menu                                                                                                    | 14<br>14<br>14<br>15<br>15<br>15<br>16<br>17<br>18<br>18<br>18<br>20<br>22<br>23<br>24                                                                                                    |
| 5.3<br>5.4<br>5.5<br>6<br>6.1<br>6.2<br>6.3<br>6.4<br>6.5                                                                                                    | Boot procedure of the DTS 4020.timebridge         Initial configuration         Firmware         Operation         General         .1.1 Telnet         .1.2 SSH         .1.3 Menu structure         MOBA-NMS operation         Main menu                                                                                                    | 14<br>14<br>14<br>15<br>15<br>15<br>16<br>17<br>18<br>18<br>18<br>18<br>20<br>22<br>23<br>24<br>25                                                                                                    |
| 5.3<br>5.4<br>5.5<br>6<br>6.1<br>6.2<br>6.3<br>6.4<br>6.5<br>6.5                                                                                                    | Boot procedure of the DTS 4020.timebridge .<br>Initial configuration<br>Firmware<br>Operation<br>General<br>1.1 Telnet<br>1.2 SSH.<br>1.3 Menu structure<br>MOBA-NMS operation<br>Main menu<br>Status menu<br>4.1 Time status information<br>4.2 Time source information<br>4.3 PTP information<br>4.4 Network diagnostic<br>Configuration menu<br>5.1 Outputs                                                                                                    | 14<br>14<br>14<br>15<br>15<br>15<br>16<br>17<br>18<br>18<br>20<br>21<br>23<br>24<br>25<br>27                                                                                                    |
| 5.3<br>5.4<br>5.5<br>6<br>6.1<br>6.2<br>6.3<br>6.4<br>6.5<br>6.5                                                                                                    | Boot procedure of the DTS 4020.timebridge .<br>Initial configuration<br>Firmware<br>Operation<br>General<br>1.1 Telnet<br>1.2 SSH.<br>1.3 Menu structure<br>MOBA-NMS operation<br>MOBA-NMS operation<br>Main menu<br>Status menu<br>4.1 Time status information<br>4.2 Time source information<br>4.3 PTP information<br>4.4 Network diagnostic<br>Configuration menu<br>5.1 Outputs<br>5.2 Time of day – output<br>5.3 Signal output digital: Pulse / Frequency / IRIG                                                                                                    | 14<br>14<br>14<br>15<br>15<br>15<br>16<br>17<br>18<br>18<br>20<br>22<br>23<br>24<br>25<br>27<br>28                                                                                                    |
| 5.3<br>5.4<br>5.5<br>6<br>6.1<br>6.2<br>6.3<br>6.4<br>6.5<br>6.5<br>6.4                                                                                                    | Boot procedure of the DTS 4020.timebridge .<br>Initial configuration<br>Firmware<br>Operation<br>General<br>1.1 Telnet<br>1.2 SSH.<br>1.3 Menu structure<br>MOBA-NMS operation<br>Main menu<br>Status menu<br>Status menu<br>4.4 Time source information<br>4.3 PTP information<br>4.4 Network diagnostic<br>Configuration menu<br>5.1 Outputs<br>5.2 Time of day – output                                                                                                    | 14<br>14<br>14<br>15<br>15<br>15<br>16<br>17<br>18<br>18<br>20<br>22<br>23<br>24<br>25<br>28                                                                                                    |
| 5.3<br>5.4<br>5.5<br>6<br>6.1<br>6.2<br>6.3<br>6.4<br>6.5<br>6.5<br>6<br>6.4                                                                                                    | Boot procedure of the DTS 4020.timebridge .<br>Initial configuration<br>Firmware<br>Operation<br>General<br>1.1 Telnet<br>1.2 SSH<br>1.3 Menu structure<br>MOBA-NMS operation<br>MOBA-NMS operation<br>Main menu<br>Status menu<br>4.1 Time status information<br>4.2 Time source information<br>4.3 PTP information<br>4.4 Network diagnostic<br>Configuration menu<br>5.1 Outputs<br>5.2 Time of day – output<br>5.3 Signal output digital: Pulse / Frequency / IRIG ,<br>10 MHz<br>5.5 Time handling                                                                                                    | 14<br>14<br>14<br>15<br>15<br>15<br>16<br>17<br>18<br>18<br>20<br>22<br>23<br>24<br>25<br>28<br>28<br>29<br>30                                                                                                    |
| 5.3<br>5.4<br>5.5<br>6<br>6.1<br>6.2<br>6.3<br>6.4<br>6.5<br>6.5<br>6<br>6.4                                                                                                    | Boot procedure of the DTS 4020.timebridge .<br>Initial configuration<br>Firmware<br>Operation<br>General<br>1.1 Telnet<br>1.2 SSH<br>1.3 Menu structure<br>MOBA-NMS operation<br>MOBA-NMS operation<br>MOBA-NMS operation<br>A.1 Time status information<br>4.2 Time source information<br>4.3 PTP information<br>4.4 Network diagnostic<br>Configuration menu<br>5.2 Time of day – output<br>5.3 Signal output digital: Pulse / Frequency / IRIG /<br>10 MHz<br>5.5 Time handling                                                                                                    | 14<br>14<br>14<br>15<br>15<br>15<br>15<br>16<br>17<br>18<br>20<br>22<br>23<br>24<br>25<br>27<br>28<br>/<br>28<br>29<br>30                                                                                                    |
| 5.3<br>5.4<br>5.5<br>6<br>6.1<br>6.2<br>6.3<br>6.4<br>6.5<br>6.5<br>6.4<br>6.5                                                                                                  | Boot procedure of the DTS 4020.timebridge .<br>Initial configuration<br>Firmware<br>Operation<br>General<br>1.1 Telnet<br>1.2 SSH<br>1.3 Menu structure<br>MOBA-NMS operation<br>MOBA-NMS operation<br>Main menu<br>Status menu<br>4.1 Time status information<br>4.2 Time source information<br>4.3 PTP information<br>4.3 PTP information<br>5.4 Network diagnostic<br>5.5 Time handling<br>5.6 Time source<br>5.7 Time adjustment / Time-keeping                                                                                                    | 14<br>14<br>14<br>15<br>15<br>15<br>16<br>17<br>18<br>20<br>22<br>23<br>24<br>25<br>27<br>28<br>/<br>28<br>/<br>29<br>30<br>31<br>33                                                                                                    |
| 5.3<br>5.4<br>5.5<br>6<br>6.1<br>6.2<br>6.3<br>6.4<br>6.5<br>6.5<br>6.5                                                                                                    | Boot procedure of the DTS 4020.timebridge .<br>Initial configuration<br>Firmware<br>Operation<br>General<br>1.1 Telnet<br>1.2 SSH.<br>1.3 Menu structure<br>MOBA-NMS operation<br>Main menu<br>Status menu<br>4.1 Time status information<br>4.2 Time source information<br>4.3 PTP information<br>4.4 Network diagnostic<br>Configuration menu<br>5.1 Outputs<br>5.2 Time of day – output<br>5.3 Signal output digital: Pulse / Frequency / IRIG ,<br>10 MHz<br>5.5 Time handling<br>5.6 Time source<br>5.7 Time adjustment / Time-keeping<br>5.8 Manual time set / Leap second                                                                                                    | 14<br>14<br>14<br>15<br>15<br>15<br>15<br>16<br>17<br>18<br>18<br>20<br>21<br>23<br>24<br>25<br>27<br>28<br>29<br>30<br>31<br>33<br>34<br>35                                                                                                    |
| 5.3<br>5.4<br>5.5<br>6<br>6.1<br>6.2<br>6.3<br>6.4<br>6.5<br>6.5<br>6.5<br>6.5                                                                                                  | Boot procedure of the DTS 4020.timebridge .         Initial configuration         Firmware         Operation                                                                                                    | 14<br>14<br>14<br>15<br>15<br>15<br>16<br>17<br>18<br>18<br>20<br>22<br>23<br>24<br>25<br>27<br>28<br>29<br>30<br>31<br>35<br>38                                                                                                    |
| 5.3<br>5.4<br>5.5<br>6<br>6.1<br>6.2<br>6.3<br>6.4<br>6.3<br>6.4<br>6.5<br>6.3<br>6.4<br>6.5<br>6.4                                                                             | Boot procedure of the DTS 4020.timebridge .<br>Initial configuration<br>Firmware<br>Operation<br>General<br>1.1 Telnet<br>1.2 SSH.<br>1.3 Menu structure<br>MOBA-NMS operation<br>Main menu<br>Status menu<br>4.1 Time status information<br>4.2 Time source information<br>4.3 PTP information<br>4.4 Network diagnostic<br>Configuration menu<br>5.1 Outputs<br>5.2 Time of day – output<br>5.3 Signal output digital: Pulse / Frequency / IRIG ,<br>10 MHz<br>5.5 Time handling<br>5.6 Time source<br>5.7 Time adjustment / Time-keeping<br>5.8 Manual time set / Leap second                                                                                                    | 14<br>14<br>14<br>15<br>15<br>15<br>16<br>17<br>18<br>18<br>20<br>22<br>23<br>24<br>27<br>28<br>27<br>28<br>27<br>28<br>30<br>31<br>33<br>34<br>35<br>38<br>34                                                                                                    |
| 5.3<br>5.4<br>5.5<br>6<br>6.1<br>6.2<br>6.3<br>6.4<br>6.3<br>6.4<br>6.5<br>6.5<br>6<br>6.4<br>6<br>6<br>6<br>6<br>6<br>6<br>6<br>6<br>6<br>6<br>6<br>6<br>6<br>6<br>6<br>6<br>6 | Boot procedure of the DTS 4020.timebridge .<br>Initial configuration<br>Firmware<br>Operation<br>General<br>1.1 Telnet<br>1.2 SSH<br>1.3 Menu structure<br>MOBA-NMS operation<br>MOBA-NMS operation<br>Main menu<br>Status menu<br>4.1 Time status information<br>4.2 Time source information<br>4.3 PTP information<br>4.4 Network diagnostic<br>Configuration menu<br>5.1 Outputs<br>5.2 Time of day – output<br>5.3 Signal output digital: Pulse / Frequency / IRIG ,<br>10 MHz<br>5.4 Signal output digital: Pulse / Frequency / IRIG ,<br>10 MHz<br>5.5 Time handling<br>5.6 Time source<br>5.7 Time adjustment / Time-keeping<br>5.8 Manual time set / Leap second<br>5.10 NTP Server settings<br>5.13 PTP Configuration<br>5.14 F-IN settings<br>5.15 Alarms            | 14<br>14<br>14<br>15<br>15<br>15<br>16<br>17<br>18<br>18<br>20<br>22<br>23<br>24<br>225<br>27<br>28<br>28<br>29<br>30<br>31<br>33<br>34<br>33<br>34<br>33<br>34<br>33<br>34<br>33<br>34<br>34<br>33<br>34<br>33<br>34<br>33<br>34<br>33<br>34<br>33<br>34<br>33<br>34<br>33<br>34<br>33<br>34<br>33<br>34<br>33<br>34<br>33<br>34<br>33<br>34<br>33<br>34<br>33<br>34<br>33<br>34<br>33<br>34<br>34<br>33<br>34<br>34<br>33<br>34<br>34<br>33<br>34<br>34<br>33<br>34<br>34<br>33<br>34<br>34<br>33<br>34<br>34<br>33<br>34<br>34<br>33<br>34<br>34<br>33<br>34<br>34<br>33<br>34<br>34<br>33<br>34<br>34<br>33<br>34<br>34<br>34<br>34<br>34<br>34<br>34<br>34<br>34<br>34<br>34<br>34<br>34<br>34<br>34<br>34<br>34<br>34<br>34<br>34<br>34<br>34<br>34<br>34<br>34<br>34<br>34<br>34<br>34<br>34<br>34<br>34<br>34<br>34 |
| 5.3<br>5.4<br>5.5<br>6<br>6.1<br>6.2<br>6.3<br>6.4<br>6.3<br>6.4<br>6.5<br>6.4<br>6.5<br>6.6<br>6.4<br>6.5<br>6.6<br>6.6<br>6.6<br>6.6<br>6.6<br>6.6<br>6.6<br>6.6<br>6.6       | Boot procedure of the DTS 4020.timebridge .<br>Initial configuration<br>Firmware<br>Operation<br>General<br>1.1 Telnet<br>1.2 SSH<br>1.3 Menu structure<br>MOBA-NMS operation<br>MOBA-NMS operation<br>MoBA-NMS operation<br>A.1 Time status information<br>4.2 Time source information<br>4.3 PTP information<br>4.4 Network diagnostic<br>Configuration menu<br>5.1 Outputs<br>5.2 Time of day – output<br>5.3 Signal output digital: Pulse / Frequency / IRIG ,<br>10 MHz<br>5.4 Signal output analog: IRIG / 10 MHz<br>5.5 Time handling<br>5.6 Time source<br>5.10 NTP Server settings<br>5.13 PTP Configuration<br>5.14 F-IN settings<br>5.15 Alarms<br>5.16 Alarm relay                                                                                                 | 14<br>14<br>14<br>14<br>15<br>15<br>15<br>16<br>17<br>18<br>18<br>20<br>22<br>23<br>24<br>225<br>28<br>28<br>28<br>28<br>28<br>28<br>28<br>33<br>34<br>33<br>34<br>35<br>33<br>34<br>35<br>34<br>35<br>33<br>34<br>35<br>34<br>35<br>33<br>34<br>35<br>33<br>34<br>35<br>33<br>34<br>35<br>33<br>34<br>35<br>33<br>34<br>33<br>34<br>35<br>33<br>34<br>33<br>34<br>35<br>33<br>34<br>33<br>34<br>35<br>34<br>33<br>34<br>33<br>34<br>34<br>35<br>33<br>34<br>35<br>34<br>35<br>34<br>35<br>34<br>33<br>34<br>35<br>34<br>34<br>35<br>34<br>34<br>33<br>34<br>34<br>33<br>34<br>34<br>33                                                                                                    |
| 5.3<br>5.4<br>5.5<br>6<br>6.1<br>6.2<br>6.3<br>6.4<br>6.5<br>6.5<br>6.4<br>6.5<br>6.6<br>6.4<br>6.5<br>6.6<br>6.6<br>6.6<br>6.6<br>6.6<br>6.6<br>6.6<br>6.6<br>6.6              | Boot procedure of the DTS 4020.timebridge .<br>Initial configuration<br>Firmware<br>Operation<br>General<br>1.1 Telnet<br>1.2 SSH<br>1.3 Menu structure<br>MOBA-NMS operation<br>MOBA-NMS operation<br>MOBA-NMS operation<br>A.1 Time status information<br>4.2 Time source information<br>4.3 PTP information<br>4.4 Network diagnostic<br>Configuration menu<br>5.1 Outputs<br>5.2 Time of day – output<br>5.3 Signal output digital: Pulse / Frequency / IRIG /<br>10 MHz<br>5.4 Signal output digital: Pulse / Frequency / IRIG /<br>10 MHz<br>5.5 Time handling<br>5.6 Time source<br>5.7 Time adjustment / Time-keeping<br>5.10 NTP Server settings<br>5.13 PTP Configuration<br>5.14 F-IN settings<br>5.15 Alarms<br>5.16 Alarm relay<br>5.17 Alarm mask<br>5.18 E-mail | 14<br>14<br>14<br>14<br>15<br>15<br>15<br>16<br>17<br>18<br>20<br>22<br>23<br>24<br>225<br>28<br>28<br>29<br>28<br>29<br>30<br>31<br>33<br>34<br>35<br>34<br>34<br>35<br>34<br>34<br>34<br>35<br>34<br>34<br>34<br>33<br>34<br>34<br>35<br>34<br>34<br>33<br>34<br>34<br>35<br>34<br>34<br>33<br>34<br>34<br>34<br>33<br>34<br>34<br>                                                                                                    |
| 5.3<br>5.4<br>5.5<br>6<br>6.1<br>6.2<br>6.3<br>6.4<br>6.2<br>6.3<br>6.4<br>6.5<br>6.4<br>6.5<br>6.4<br>6.5                                                                      | Boot procedure of the DTS 4020.timebridge .<br>Initial configuration<br>Firmware<br>Operation<br>General<br>1.1 Telnet<br>1.2 SSH<br>1.3 Menu structure<br>MOBA-NMS operation<br>Main menu<br>Status menu<br>4.1 Time status information<br>4.2 Time source information<br>4.3 PTP information<br>4.4 Network diagnostic<br>Configuration menu<br>5.1 Outputs<br>5.2 Time of day – output<br>5.3 Signal output digital: Pulse / Frequency / IRIG ,<br>10 MHz<br>5.4 Signal output analog: IRIG / 10 MHz<br>5.5 Time handling<br>5.6 Time source<br>5.7 Time adjustment / Time-keeping<br>5.8 Manual time set / Leap second<br>5.10 NTP Server settings<br>5.13 PTP Configuration<br>5.14 F-IN settings<br>5.15 Alarms<br>5.16 Alarm relay<br>5.17 Alarm mask<br>5.18 E-mail    | 14<br>14<br>14<br>14<br>15<br>15<br>15<br>16<br>17<br>18<br>18<br>20<br>22<br>23<br>24<br>25<br>27<br>28<br>29<br>30<br>31<br>34<br>35<br>38<br>34<br>35<br>38<br>34<br>35<br>38<br>34<br>35<br>38<br>34<br>35<br>34<br>35<br>38<br>34<br>35<br>34<br>35<br>38<br>34<br>35<br>34<br>35<br>34<br>35<br>34<br>34<br>35<br>34<br>34<br>35<br>34<br>34<br>35<br>34<br>34<br>35<br>34<br>34<br>35<br>34<br>34<br>34<br>35<br>34<br>34<br>34<br>35<br>34<br>34<br>35<br>34<br>34<br>34<br>35<br>34<br>34<br>35<br>34<br>34<br>35<br>34<br>34<br>34<br>35<br>34<br>34<br>34<br>35<br>34<br>34<br>34<br>34<br>34<br>34<br>34<br>34<br>34<br>34<br>34<br>34<br>34<br>34<br>34<br>34<br>34<br>34<br>34<br>34<br>34<br>34<br>34<br>34<br>34<br>34<br>34<br>34<br>                                                                      |

| 6.5.23 VLAN<br>6.5.24 Servic<br>6.5.25 SNMP<br>6.5.26 SNMP<br>6.5.27 SNMP<br>6.6 Maintena<br>7 Updates | tatic routing                                                     |
|----------------------------------------------------------------------------------------------------|-------------------------------------------------------------------|
|                                                                                                    | images with FTP61                                                 |
| 7.3 Updating                                                                                           | / restore device configuration with                               |
| FIP<br>7.4 Updating                                                                                    | images via USB62                                                  |
|                                                                                                    | / restore device configuration via                                |
| USB                                                                                                    |                                                                   |
|                                                                                                    | nection 64                                                        |
| 7.7 SFTP col                                                                                           | nnection64                                                        |
|                                                                                                    | nection65<br>hfiguration externally65                             |
|                                                                                                    | •                                                                 |
| 8 Time adr                                                                                             | ninistration67                                                    |
|                                                                                                    | of time administration67                                          |
|                                                                                                    | ization process & diagram67                                       |
|                                                                                                    | eptance69<br>nandling69                                           |
| 8.5 Source cl                                                                                          | hange example situation70                                         |
| 8.6 Time serv                                                                                          | /er71                                                             |
|                                                                                                    | uracy, time-keeping71                                             |
| 8.8 Leap sec                                                                                           | ond72                                                             |
|                                                                                                    | uction to the leap second72<br>second handling by the DTS 4020:72 |
| 8.8.3 Leap s                                                                                           | second alert notification on DTS 4020                             |
| output                                                                                                 | s                                                                 |
| 8.8.4 Leap s<br>8.8.5 Leap s                                                                           | econd correction mode73<br>second status indication73             |
| 8.9 NTP Auth                                                                                           | nentication74                                                     |
| 8.9.1 NTP s                                                                                            | ymmetric keys74                                                   |
|                                                                                                    | utokey                                                            |
| ••                                                                                                    | 75<br>Jous Ethernet (SyncE)76                                     |
|                                                                                                    | 76                                                                |
|                                                                                                    | nchronization status76                                            |
| 9 SNMP                                                                                                 | 77                                                                |
|                                                                                                    |                                                                   |
|                                                                                                    | onfiguration with SNMP78                                          |
| 9.3 DTS suba                                                                                           | agent SNMP notification78                                         |
| 9.3.1 Startu<br>9.3.2 Shutdo                                                                           | o [dts4020StartUp]78<br>own [dts4020Shutdown]78                   |
| 9.3.3 Status                                                                                           | changed [dts4020StatusChanged]79                                  |
| 9.3.4 Config                                                                                           | uration changed                                                   |
| [dts40]                                                                                                | 20ConfigChanged]79                                                |
|                                                                                                    | Notification [dts4020Alive]80<br>Notification [dts4020Alarm]80    |
|                                                                                                    | nt Power supply81                                                 |
| Appendix                                                                                               |                                                                   |
|                                                                                                    |                                                                   |

| А.  | Connection diagrams             | 02 |
|-----|---------------------------------|----|
| A.1 | Power Supply Connection         | 82 |
| A.2 | Alarm contact                   | 82 |
| A.3 | Time and Frequency Signals      | 82 |
| A.4 | Time of Day                     | 83 |
| A.5 | USB type A connection           | 83 |
| A.6 | LAN Interfaces                  | 83 |
| A.7 | PC - Terminal Connection "TERM" | 84 |
| A.8 | Plug-in spring terminals        | 84 |
|     |                                 |    |

| В.         | Alarm list85                                                        | ,<br>) |
|------------|---------------------------------------------------------------------|--------|
| C.         | Troubleshooting87                                                   | ,      |
| D.         | ToD (Time of Day) Protocol Specification .                          |        |
|            | 88                                                                  | ;      |
| D.1<br>D.2 | CCSA ToD protocol Time info message88<br>ITU-T Time event message89 | }      |
| E.         | Copyright Notice                                                    | )      |
| F.         | Technical data91                                                    |        |

# 1 Safety

#### 1.1 Safety instructions

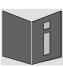

Read this chapter and the entire instruction manual carefully and follow all instructions listed. This is your assurance for dependable operations and a long life of the device.

Keep this instruction manual in a safe place to have it handy every time you need it.

# **1.2** Symbols and Signal Words used in this Instruction Manual

| 4 | Danger!<br>Please observe this safety message to avoid electrical shock!<br>There is danger to life! |
|---|----------------------------------------------------------------------------------------------------|
|   | Warning!<br>Please observe this safety message to avoid bodily harm and injuries!                    |
|   | Caution!<br>Please observe this safety message to avoid damages to property and devices!             |
| • | <b>Notice!</b><br>Additional information for the use of the device.                                  |

#### 1.3 Intended Use

The **DTS 4020.timebridge** serves as an interface between the IEEE1588 protocol (PTP) supplied across a packet network to traditional serial Time-of-day (ToD), 1PPS, 10MHz and IRIG B signals.

For additional functions, see the device descriptions in chapter 3.

The device is designed for 19" racks or DIN rail or desktop installation. Operate the device only in installed condition and with all connectors plugged in.

Intended operating environment: - Height above sea level: up to 2000m

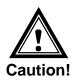

# 1.4 Observe operating safety!

- Installation and operation shall be done by skilled persons only!
- Never open the housing of the device! This could cause an electric short or even a fire, which would damage your device. Do not modify your device!
- The device is not intended for use by persons (including children) with limited physical, sensory, or mental capacities or a lack of experience and/or knowledge.
- Keep packaging such as plastic films away from children. There is the risk of suffocation if misused.

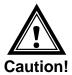

# 1.5 Consider the installation site!

• To avoid any operating problems, keep the device away from moisture and avoid dust, heat, and direct sunlight. Do not use the device outdoors.

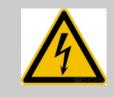

## Danger! Make sure

that you wait before using the device after any transport until the device has reached the ambient air temperature. Great fluctuations in temperature or humidity may lead to moisture within the device caused by condensation, which can cause a short.

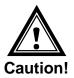

# 1.6 Please observe the electromagnetic compatibility!

• This device complies with the requirements of the EMC and the Low-voltage Directive.

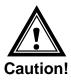

# 1.7 Network security

- The default password should be changed during commissioning.
- It is not possible to reset the password to factory defaults. The password can be set ether with MOBA-NMS or SNMP. If you have no access SNMP access. The device must be sent back to the factory.
- Use encrypted services (SSH, SCP, SFTP)
- Disable unused/insecure services (FTP, Telnet)

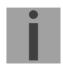

More information is available in the DTS Security Guidelines document TE-801252

# **1.8** Pay attention to the instructions for the connection of the power supply

The connections are described in appendix "A Connection diagrams".

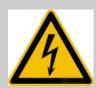

#### Danger! Absolutely pay attention:

Mounting, installation, commissioning and repairs of electrical devices must only be carried out by a licensed electrician. While the national installation regulations must be adhered.

Each power supply connection (Mains)/(DC In) needs to be realized with an all-pole disconnection device, which is installed near to the device mentioned in this manual, which is clearly labeled and good accessible.

When the device is powered via DC, also the **protective earth** () must be connected.

Before working on a device or on the electrical installations the corresponding circuits have to be switched off and secured against uncontrolled power on.

In case more than one supply voltage is used, all of them has to be disconnected before starting any maintenance work.

## **1.9 Mounting instructions - variants**

The device can be either installed in the following variants:

- Desktop installation (standard)
- DIN rail 35mm mounting in a cabinet (required option: mounting socket)
- 19" Rack mounting (required option: mounting brackets)

Ordering options:

- Mounting socket for DIN rail mounting
- Mounting brackets for 19" Rack mounting

For all mounting variants, the device must be placed in a way, that the air condition openings are side-wise. They must be open for free air condition with a space of at least 10 cm.

# 2.1 Troubleshooting: Repairs

Please read carefully Appendix C Troubleshooting if your device does not work properly.

If you cannot rectify the problems, contact your supplier from whom you have purchased the device.

→ Never open the device on you own!

Any repairs must be carried out at the manufacturer's plant.

Disconnect the power supply immediately from built in direct power plug (AC and DC) and contact your supplier if ...

- liquid has entered your device.
- the device does not properly work and you cannot rectify this problem yourself.

## 2.2 Cleaning

- Please make sure that the device remains clean especially in the area of the connections, the control elements, and the display elements.
- Clean your device with a damp cloth only.
- Do not use solvents, caustic, or gaseous cleaning substances.

#### 2.3 Disposing

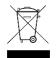

#### Device

At the end of its lifecycle, do not dispose of your device in the regular household rubbish. Return your device to your supplier who will dispose of it correctly.

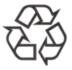

#### Packaging

Your device is packaged to protect it from damages during transport. Packaging is made of materials that can be disposed of in an environmentally friendly manner and properly recycled.

# **3** General Information: Introduction

# 3.1 Scope of Delivery

Please check your delivery for completeness and notify your supplier within 14 days upon receipt of the shipment if it is incomplete.

The package you received contains:

- DTS 4020.timebridge
- Connector set
  - 1-2<sup>1)</sup> piece(s) plug 3-pole black for power supply
  - 1 piece spring terminal 2-pole orange
- 1 piece mounting tools with spring terminals

<sup>1)</sup> Depending on power supply option, see chapter 10 Redundant Power supply

#### 3.2 Technical Data

See Appendix "F Technical data".

#### 3.3 Device Description in this Manual

This instruction manual is for the **DTS 4020.timebridge**.

#### 3.4 Introduction

The **DTS 4020.timebridge** serves as an interface between the IEEE1588 protocol (PTP) supplied across a packet network to traditional serial Time-of-day (ToD), 1PPS, 10MHz and IRIG B signals.

It is a PTP Slave according to IEEE 1588-2008 for the synchronization.

It is equipped with up to 2 network ports (IPv4/IPv6). LAN1 is for configuration, LAN2 for synchronization and time distribution.

NTP clients can use the DTS 4020 as a reference. NTP is available on both LAN ports and unicast or multicast is supported.

In addition, the DTS 4020 provides one output for Time-of-Day, two configurable digital frequency outputs and one analogue 10MHz output.

Instead of a frequency, IRIG/AFNOR is available on the analogue and digital outputs.

For alerting the DTS 4020 can send both e-mails and SNMP traps. It has also an alarm relay contact.

Using MOBA-NMS and SNMP, the DTS 4020 can be fully operated and its configuration and system status can be requested.

# 3.5 Device types

This manual is valid for all variants of the DTS4020 Series (derived variants with different input / output assembly).

# Type key :

| Model            | Code         |                  |
|------------------|--------------|------------------|
|                  | xx Supply 1  |                  |
| DTS 4020.xxyy.zz | yy Supply 2  |                  |
|                  | zz Signal IN | l/Out            |
| DTS 4020.DCDC.CS |              |                  |
| DTS 4020.ACAC.CS |              |                  |
| DTS 4020.DCNN.CS |              |                  |
| DTS 4020.ACNN.CS |              |                  |
| DTS 4020.DCAC.NN | DC /AC       | Nature of supply |
| DTS 4020.DCDC.NN | NN           | Not assembled    |
| DTS 4020.ACAC.NN | CS           | Copper BNC       |
| DTS 4020.DCNN.NN | FS           | Fiber Optic ST   |
| DTS 4020.ACNN.NN |              |                  |
| DTS 4020.DCAC.FS |              |                  |
| DTS 4020.DCDC.FS |              |                  |
| DTS 4020.ACAC.FS |              |                  |
| DTS 4020.DCNN.FS |              |                  |
| DTS 4020.ACNN.FS |              |                  |

# 3.6 DTS Distributed Time System

DTS (Distributed Time System) is a system developed by Moser-Baer AG to distribute time information to decentralized master clocks, slave clock lines and time servers or send synchronization signals to any other equipment. For communication, standard LAN (Ethernet) is used. The DTS can be centrally operated and monitored.

# 3.7 MOBA-NMS - Network Management System

MOBA-NMS is software used for central management and inquiry of state and alarm information. It supports DTS devices as well as all MOBATime analog and digital network clocks and can handle a network with more than 1000 devices. This software provides extensive functions for the configuration, installation, back-up / recovery etc. especially for DTS devices.

Due to the DTS concept, MOBA-NMS can be installed multiple times in one network. With different user rights on the device and software level, the configuration abilities of different users can be set as required.

For DTS devices, all communication is conducted over SNMP V3. The SFTP protocol is used for broadcasting files.

## **Overview of MOBA-NMS functions for DTS devices and network clocks:**

- automatic device scan over multicast or IP range
- device management using user-defined device groups
- intuitive user interface with input check for the device configuration
- status / alarm request and display on the device group level
- device firmware update for one or several devices (parallel)
- support for device commands, e. g. reset, restart etc.
- back-up / recovery of DTS devices
- transfer of the whole DTS configuration to another device
- user management with different access rights
- monitor for NTP and time zone packages
- editor for time zone files
- online help

More information is available in MOBA-NMS User-Manual BE-801225.

| Description | Color           | Status          | Description                                                                                                    |
|-------------|-----------------|-----------------|----------------------------------------------------------------------------------------------------|
| Sync        | Green<br>Orange | On<br>On<br>Off | DTS 4020 is synchronized to the time source<br><i>During reboot</i><br>No synchronization to the time source.<br>No output signals available. |
| Alarm       | Red<br>Orange   | On<br>On<br>Off | The alarm relay signalizes an alarm<br><i>Future option</i><br>No active alarms                                                               |
| Power 2     | Green<br>Orange | On<br>On<br>Off | Mains or DC power supply is OK<br><i>During reboot</i><br>No power supply                                                                     |
| Power 1     | Green<br>Orange | On<br>On<br>Off | Mains or DC power supply is OK<br><i>During reboot</i><br>No power supply                                                                     |

# LAN RJ45 control lamps:

| Left  | Green  | On<br>Off       | Link 100 MBit & 1 GBit<br>No Link |
|-------|--------|-----------------|-----------------------------------|
| Right | Yellow | Blinking<br>Off | Network activity<br>No activity   |

# 5 Installation

#### 5.1 Connections

The connections are specified in Appendix "A Connection diagrams". Only connect the designated devices to the various inputs and outputs.

## 5.2 Chassis Ground

In order to guarantee correct operation of the DTS 4020 the chassis must be connected to an earth ground. The earth ground connection is specified in Appendix "A Connection diagrams".

## 5.3 Boot procedure of the DTS 4020.timebridge

The normal booting time of the DTS 4020 is approx. 180 sec. with pre-set IP or with DHCP. The booting procedure of the operating system is displayed on the serial console.

# 5.4 Initial configuration

Per default, all LAN interface for configuration are preconfigured with DHCP on. If no DHCP server is available in the network, initial configuration has to be done via serial terminal.

Important: The "Micro USB" provides an USB-To-Serial interface Depending on your operating system you need to install the VCP-Driver (Virtual-Com-Port-Driver)from <u>https://www.ftdichip.com/Drivers/VCP.htm</u>

#### 5.5 Firmware

It is recommended to install the current firmware on your device prior to the definite commissioning. The current firmware can be found under *www.mobatime.com* in the Customer Aera  $\rightarrow$  Login required.

# 6 Operation

#### 6.1 General

Operation occurs via a terminal menu or SNMP. SNMP operation is explained in chapter "9 SNMP". Operation with the terminal menu takes place either via Telnet or SSH. After a connection has been set up, the login screen is displayed:

DTS4020 login:

To start the menu, you must be logged in as user *dts*. The standard password is *dts*. (Changing the password  $\rightarrow$  see chapter "6.5.20 General settings").

Only one menu can be open at any time. The first menu started has priority. The menu is automatically closed after 15 min. without operation, and any open connection via Telnet or SSH is interrupted.

Use e.g. Freeware software Putty as a serial terminal.

#### 6.1.1 Telnet

| Windows: | e.g. with Putty<br>Username: dts<br>Password: dts |
|----------|---------------------------------------------------|
| Linux:   | Start console and enter "telnet [IP-address]      |

# 6.1.2 SSH

| Windows : | e.g. with Putty<br>Username: dts<br>Password: dts |
|-----------|---------------------------------------------------|
| Linux:    | Start console and enter "ssh dts@[IP address]"    |

| DTS 4020.timebridge Moser-Baer AG                                                                                                    |
|----------------------------------------------------------------------------------------------------|
| TIME SOURCEmenu title1 < Source configuration12 Alarm delay fail, highest source nrio.13 DTS stratum (0=aut menu options04 Stratum limit for synchatarm125 Stratum TO (1-16) DCF/GPS fail999h6 Stratum change source faildefault7 Max. offset for time ok500ns8 Alarm big offset to source1000nsUnknown command: "100"response line |
|                                                                                                    |
| 98 Return and save<br>99 Return and discard changes                                                                                                    |
| Enter desired menu number>                                                                                                    |
| status line                                                                                                    |
|                                                                                                    |

The current menu is always displayed in the **menu title**. The **menu options** show all the selectable menu functions. Provided the menu item is not a further menu, the set **parameters** are displayed. Error messages (e.g. invalid entries) or additional information to the selected menu items are displayed in the **response line**. The **input line** shows the current input values or options possible. The **status line** only appears, when an information has to be displayed, e.g. "An alarm is active".

All entries must be completed with ENTER (Return) (e.g. also ESC). The menu window can always be exited with *Ctrl-C* (incl. termination of the Telnet and SSH connection).

The desired menu can be selected with the relevant number.

The numbers 98 and 99 are always used identically:

- With 98, the settings entered are saved and the menu exited. Depending on the change, the DTS 4020, or only partial functions, are rebooted.
- With 99, all changes to the menu are reversed and the menu exited. In the menus where data cannot be saved (command 98), the menu is only exited with 99, but any changes are not saved.

The current menu is updated, without any further entry, with ENTER.

#### 6.2 MOBA-NMS operation

For the configuration of DTS devices via GUI, MOBA-NMS (see chapter "3.7 MOBA-NMS - Network Management System") can be used. All configuration possibilities are subordinated in different configuration pages (called "tabs"). These tabs are connected to the terminal menu and designated accordingly. Example: The terminal menu "Configuration  $\rightarrow$  Alarms" can be found in MOBA-NMS under the tab "Alarms".

| 🖿 DTS 4020 (Unknown) 🙁                                                                                                    |                                                                                                    |                                      |
|----------------------------------------------------------------------------------------------------|----------------------------------------------------------------------------------------------------|--------------------------------------|
| DTS 4020<br>Status: OK                                                                                                    | Firm                                                                                                    |                                      |
| (No active alarms)                                                                                                    | Network           LAN 1   LAN 2           General           Host name: buildroot           Domain name: mobatime.com           VLANI D: Disabled         PCP: 0           VLAN 2D: Disabled         PCP: 0           MAC address: 20:b0:7:04:4d:58           Link status         Up           Link mode:         1000 Mbit/s, full duplex (link OK, auto negotiation)           IPv4         DHCP: On           DHCP: On         DHCP Goddress 1: 10:240.0.1           Gateway 1: 10:240.0.1         IPv6 F680::22b0:f7ff:fe04:4d58/64           Global IP 1: None         Global IP 1: None           Subnet mask 2: None         Gateway 2: 10:240.2.1           DNS server: 10:240.0.42         Global IP 2: None | NTP state<br>Show NTP status details |
| Internal time (UTC): Feb 26, 2020, 1:12:34 PM<br>Stratum and status: 2                                                                         | Power<br>Supply mode: Single<br>Power supply 1 [V]: 5.0<br>Power supply 2 [V]: 0.0                                                                                                    |                                      |
| Date of next leap second: None<br>Direction of next leap second: None<br>Date of last leap second: None<br>Direction of last leap second: None | IIS PTP configurations VLAN configurations Network SNMP General, Services                                                                                                    | Next refresh: 2 min. 4 sec. Refresh  |

Configuration example of a DTS 4020.timebridge:

For further details on the general MOBA-NMS operation, check the integrated online help (menu "Help  $\rightarrow$  Show help").

Important: To enable the communication between MOBA-NMS and the DTS devices, SNMP must be activated! Set terminal menu "Configuration → SNMP → SNMP Mode" to "on". SNMP is activated by default.

```
DTS 4020.timebridge Moser-Baer AG

MAIN SELECTION

1 Status

(Actual alarms and history, timesource state, version

2 Configuration

(Configuration of the outputs, timesources, alarms ...)

3 Maintenance

(Update, backup ...)

99 Exit DTS menu

Enter desired menu number>
```

#### Menus:

| Status:        | Display of variou See chapter "6.4 | •                                 | garding operatior           | and environ        | ment               |
|----------------|------------------------------------|-----------------------------------|-----------------------------|--------------------|--------------------|
| Configuration: | Configuration of See chapter "6.5  | the DTS 4020<br>5 Configuration m | ienu "                      |                    |                    |
| Maintenance:   |                                    | update,<br>hler! Verweisqu        | backup<br>Ielle konnte nich | and<br>nt gefunden | restore<br>werden. |
| Maintenance n  | nenu"                              |                                   |                             |                    |                    |

#### 6.4 Status menu

The status menu consists of 2 pages.

Status menu page 1:

```
DTS 4020.timebridge Moser-Baer AG

CLOCK STATE Page 1/2

1 Alarm state

2 Alarm history

3 Time state

4 Time source

5 Time source info

6 Info network config.

7 Internal state

8 Product information

9 Versions of the software

Press enter for next part, 99 to leave>
```

#### Path: 1 Status

The sub-menus show various information's about the current operating status:

 Requesting alarm status, display of all the DTS 4020 active errors. Display of the DTS 4020 alarms (64) on 4 pages. The ALARM DETAIL menu pages can be scrolled through with ENTER. Active alarms are displayed with a \*. The ALARM DETAIL menu page can be exited with 99. All DTS 4020 active alarms are displayed, masking (e-mail, traps and relay) only occurs later.

- Alarm history display. Display of the DTS 4020 alarm record, newest alarm first. The ALARM RECORD menu pages can be scrolled through with ENTER. The ALARM RECORD menu page can be exited with ESC. Max. length of error report: 240 messages.
- 3. Current time and status display. See chapter "11 Time status information"
- 4. Time source information display. See chapter "6.4.2 Time source information"
- 5. PTP Information
- 6. Current network configuration display. With ENTER, a second page can be displayed with network information.
- 7. DTS 4020 system information display (internal status, regulation voltage of the oscillator..). This information is for support purposes only.
- 8. Product information like serial number, firmware version etc.
- 9. All respective software versions of the DTS 4020 components.

#### Status menu page 2:

#### Path: 1 Status -> [Enter]

- 11. Display of information with regard to the internal state of the NTP server.
- 12. Shows state of the time source for NTP
- 13. Power supply information (voltage) display.
- 14. Network diagnostic for ping and routing table information.
- 15. Display information of all possible PTP connections

```
DTS 4020.timebridge Moser-Baer AG
-----
TIME STATUS INFORMATION
                                        PAGE 1/2
Internal time of the DTS (UTC)
                                        10:11:47 26.01.19
Stratum of DTS
                                         2
TAI Offset
                                        37
                                        РТР
Time source
  Last time information from source
                                        09:11:44 26.01.15 UTC
  Offset to source
                                        10ns
  Jitter of the source
                                        1ns
                                        100%
  Quality of the source
99 Return
Enter desired menu number>
```

Path: 1 Status **→** 3 Time, time state

| - Internal time of the DTS:    | local time                                   |
|--------------------------------|----------------------------------------------|
| - Stratum of the DTS:          | current stratum                              |
| - TAI Offset                   | current TAI offset in seconds (used for PTP) |
| - Time source:                 | current time source                          |
| - Last time info. from source: | time of the last information from source     |
| - Offset to source:            | offset to source (source – system time)      |
| - Jitter of the source:        | current jitter                               |
| - Quality of the source:       | quality of the source                        |

| DTS 4020.timebridge Moser-Baer AG                  |                         |
|----------------------------------------------------|-------------------------|
| TIME STATUS INFORMATION<br>Leap second information | PAGE 2/2                |
| Status                                             | No leap second detected |
| Date of the next leap second                       | None                    |
| Adjust direction                                   | None                    |
| Leap second source                                 | None                    |
| Date of the last implemented leap second           | None                    |
| Oscillator locked state                            | locked                  |
| 99 Return                                          |                         |
| Enter desired menu number>                         |                         |

Path: 1 Status → 3 Time, time state → enter

| - Leap second information: | Shows if a leap second is detected and when<br>one is detected on which date it will be and in<br>which direction. |
|----------------------------|----------------------------------------------------------------------------------------------------|
| Oscillator locked state:   | Not used                                                                                                    |

# MOBA-NMS: Tab: Overview, Frame:Time, time state

| ⊤Time, t  | ime state           |            |                | — _ <b>_</b> P | ower               |                       |         |      |
|-----------|---------------------|------------|----------------|----------------|--------------------|-----------------------|---------|------|
| Internal  | time (UTC):         | Feb 26, 20 | 20, 1:12:34 PM | 1   S          | upply mode:        | Single                |         |      |
| Stratum   | and status:         | 2          |                | P              | ower supply 1 [V]: | 5.0                   |         |      |
| Time sou  | irce:               | PTP        |                | P              | ower supply 2 [V]: | 0.0                   |         |      |
| Offset to | o source [ns]:      | 1          |                |                |                    |                       |         |      |
| Last time | info from source:   | Feb 26, 20 | 20, 1:11:37 PM | 1              |                    |                       |         |      |
| Jitter of | the source [ns]:    | 0          |                |                |                    |                       |         |      |
| Quality o | of the source:      | 100%       |                |                |                    |                       |         |      |
| Oscillato | r lock state:       | Locked     |                |                |                    |                       |         |      |
| Leap se   | econd               |            |                |                |                    |                       |         |      |
| Status:   |                     | No leap    | second detect  | ed             |                    |                       |         |      |
| Source o  | f leap second:      | None       |                |                |                    |                       |         |      |
| Date of r | next leap second:   | None       |                |                |                    |                       |         |      |
| Direction | of next leap secor  | nd: None   |                |                |                    |                       |         |      |
| Date of I | ast leap second:    | None       |                |                |                    |                       |         |      |
| Direction | of last leap second | d: None    |                |                |                    |                       |         |      |
|           |                     |            |                |                |                    |                       |         |      |
|           |                     |            |                |                |                    |                       |         |      |
|           |                     |            |                |                |                    |                       |         |      |
| Overview  | Network Overview    | 0utputs    | Time handling  | Alarms         | PTP configuration  | s VLAN configurations | Network | SNMP |

# 6.4.2 Time source information

All sources overview

|                 | N   |      |    | PAGE 1/8 |
|-----------------|-----|------|----|----------|
| Source          | PTP | FREQ |    |          |
| Configured      | yes | yes  | no | no       |
| Locked          | yes | yes  | no | no       |
| Priority        | 1   | 2    | 0  | 0        |
| Offset [s]      | 0   | 0    | 0  | 0        |
| Offset [ns]     | 5   | 12   | 0  | 0        |
| Stability [ppb] | 1   | 6    | 0  | 0        |
| Rating          | 0   | 1    | 2  | 2        |

Path: 1 Status -> 4 Local source

Source information (PTP, FREQ)

| Last time received09:12:00 08.11.18 (ULast measured offsetOns                             | e: Reachable / Locked yes / locked    |
|-------------------------------------------------------------------------------------------|---------------------------------------|
| Last time received09:12:00 08.11.18 (ULast measured offset0ns                             |                                       |
| Last measured offset Ons                                                                  | time received 09:12:00 08.11.18 (UT   |
|                                                                                           | · · · · · · · · · · · · · · · · · · · |
| Stability (Deviation) 12ppb                                                               | measured offset Ons                   |
|                                                                                           | lity (Deviation) 12ppb                |
| Leap status No leap second detec<br>Date of next leap second / Adj. direction None / None | •                                     |

#### Path: 1 Status $\rightarrow$ 4 Local source $\rightarrow$ enter (1x – 2x)

For all sources the same information is shown

| - Priority:                 | Current source priority                                                                                                    |
|-----------------------------|----------------------------------------------------------------------------------------------------|
| - State: Reachable / Locked | A source is reachable if it provides time to DTS<br>on a regular basis. A source is locked, if the time<br>provided is stable. |
| - Last time received:       | last time received from source                                                                                                 |
| - Last measured offset      | last measured offset with source info and type of measurement (only needed for Moser-Baer support).                            |
| - Stability (Deviation)     | Estimation of the current stability in parts-per-<br>billion                                                                   |
| -Leap second status:        | Shows the leap second if it is detected by this source.                                                                        |

# 6.4.3 **PTP** information

**PTP** instances

```
DTS 4020.timebridge Moser-Baer AG

PTP INSTANCE

1 LAN2 IP1

2 LAN2 IP2

99 Return

Enter desired menu number>
```

Path: 1 Status -> 5 Info PTP

See the status of the running PTP instances. It is possible to configure two IP addresses per LAN interface. When PTP is enabled there is a PTP instance started for both IP addresses. Because of that every LAN interface has a submenu for each possible IP address.

#### **PTP Information of the instance**

| <b>P INFO DEVICE</b> | LAN2 IP1 | PAGE 1/3 |
|----------------------|----------|----------|
| ate                  | SLAVE    |          |
| fset to Master       | Øns      |          |
| thDelay (E2E)        | Øns      |          |
| thDelay (P2P)        | 30ns     |          |
| ockClass             | 248      |          |
| ockAccuracy          | 0x2f     |          |
| neSource             | 0x90     |          |
| Return               |          |          |

#### Path: 1 Status → 15 Info PTP → 1 LAN2 IP 1

Shows the state of the PTP instance. Possible values are Master, Slave, Faulty and Unknown

Offset to Master in Nano seconds (only in slave state)

Measured path delay (cable delay). Only in E2E mode and slave state.

Measured peer delay (cable delay). Only in P2P mode. Master and slave both measure the peer delay.

With the clock class and the clock accuracy it is possible to see how the overall quality of the clock is.

Time source shows what source type the device has. In this example 0x90 stands for OTHERS.

6.4.4 Network diagnostic

```
DTS 4020.timebridge Moser-Baer AG

NETWORK DIAGNOSTIC

1 Ping

2 Routing table

99 Return

Enter desired menu number>
```

#### Path: 1 Status -> 14 Network diagnostic

It is possible to configure a ping command and to show the routing table of the device

#### Ping

Path: 1 Status → 14 Network diagnostic → 1 Ping

- 1. Select LAN interface on which the ping is sent out
- 2. Select if the IP configuration one or two shall be used
- 3. Address of from the other device (Ping Destination)
- 5. Execute Ping command and shows the result in the same window

## 6.5 Configuration menu

```
DTS 4020.timebridge Moser-Baer AG

CONFIGURATION

1 Outputs

2 Time handling

3 Alarms

4 General

5 Network

6 VLAN configuration

7 Services (FTP, telnet, SSH)

8 SNMP

99 Return

Enter desired menu number>
```

Path: 2 Configuration

Configuring the DTS 4020 through various submenus:

- 1. Configuring the lines / outputs (Time-of-Day and pulse/frequency) See chapter "6.5.1 Outputs"
- 2. Configuring the time source, time-keeping etc. See chapter "0

- 3. Time handling"
- 4. Alarm settings (alarm relay, e-mail, SNMP) See chapter "6.5.14 F-IN settings

```
DTS 4020.timebridge Moser-Baer AG

F-IN SETTINGS

1 MAX Offset to source 500

2 Mode 1

98 Return and save

99 Return and discard changes

Enter desired menu number>
```

Path: 2 Configuration → 2 Time handling → 6 F-IN settings

- 1. MAX Source Offset 100 25000000ns, 0=off
- 2. Mode: F-IN Mode 1=10MHz, 2=2.048MHz, 3=1PPS

Alarm Source offset is only applicable in the Mode 3 = 1PPS, in every other mode only the frequency is stabilized and not the offset.

- 5.
- 6. Alarm"
- General settings of the DTS 4020 (language, time zone for alarms and display, password for menu, power supply monitoring...) See chapter "6.5.20 General settings"
- Network Settings See chapter "6.5.21 Network"
- 9. VLAN configuration see chapter 6.5.23 VLAN configuration
- 10. Services (switching network services such as FTP, Telnet, SSH on or off) See chapter "6.5.24 Services (network services FTP, telnet, SSH...)"
- 11. SNMP Configuration for GET/PUT.
  See chapter "6.5.25 SNMP" (Traps are described in menu '2. Configuration'
  → '3. Alarms' → '3. Traps'. See also chapter "6.5.19 SNMP traps")

# 6.5.1 Outputs

Under "Outputs", settings can be undertaken for the following functions:

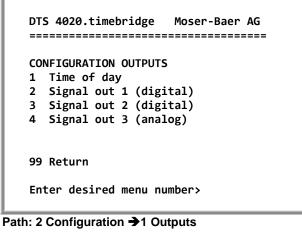

- 1 Time of Day
- 2 Signal output 1 (digital)
- 3 Signal output 2 (digital)
- 4 Signal output 3 (analog)
- → see chapter 6.5.2
- → see chapter 6.5.3
- → see chapter 6.5.3
- → see chapter Fehler! Verweisquelle konnte nicht gefunden werden.

#### MOBA-NMS: Tab: Outputs

| The *DTS 4                   | 1020 (Unknowr | 1) ×          |               |        |                    |                                                                                                    |          |      |                   |
|------------------------------|---------------|---------------|---------------|--------|--------------------|----------------------------------------------------------------------------------------------------|----------|------|-------------------|
| Time of<br>Mode:<br>Telegram | f day         |               | 18            |        | Change             | Signal out 1 (di<br>Mode: 1 PPS<br>Signal out 2 (di<br>Mode: IRIG<br>Signal out 3 (ar<br>Mode: 10MHz | gital) — |      |                   |
|                              |               |               |               |        |                    |                                                                                                    | Save     | _    | Undo Changes      |
| Overview                     | Network Ove   | rview Outputs | Time handling | Alarms | PTP configurations | VLAN configurations                                                                                  | Network  | SNMP | General, Services |

# 6.5.2 Time of day – output

The DTS 4020 is equipped with 1 Time of day output

| TIMEOFDAY OUTPUT              | 1     |  |
|-------------------------------|-------|--|
| 1 Mode (0=off, 1=on)          | 1     |  |
| 2 Telegram Type               | 1     |  |
| 3 Baudrate                    | 19200 |  |
| 4 Databit                     | 8     |  |
| 5 Stopbit                     | 1     |  |
| 5 Parity                      | none  |  |
| 98 Return and save            |       |  |
| 99 Return and discard changes |       |  |

Path: 2 Configuration → 1 Outputs → 1 Time of day outputs → Time of day out 1

| 1. | Select line function:   | 0 = Off  1 = On                                                                      |
|----|-------------------------|--------------------------------------------------------------------------------------|
| 2. | Select telegram type    | 1 = CCSA TimeInfo, 2 = ITU-T TimeEvent,<br>see Appendix D for protocol specification |
| 3. | Baudrate: 300, 600, 120 | 0, 2400, 4800, 9600, 19200, 38400                                                    |
| 4. | Data bit: 7 or 8        |                                                                                      |

- 5. Stop bit: 1 or 2
- 6. Parity: none, even

# 6.5.3 Signal output digital: Pulse / Frequency / IRIG / 10 MHz

The DTS 4020 is equipped with 2 digital pulse / frequency outputs. The signals are available on the Signal OUT1 and Signal OUT2 connector.

```
DTS 4020.timebridge Moser-Baer AG

PULSE / FREQUENCY OUTPUT 1

1 Mode 1PPS

2 IRIG Mode

98 Return and save

99 Return and discard changes

ESC=back

Mode 0=off, 1=1PPS, 2=IRIG, 3=10MHz, 4=2Hz>

Enter desired menu number>
```

Path: 2 Configuration → 1 Outputs → 2 Signal out 1/2

- 1. Select line function: 0 = Off 1 = 1 pulse per second 2 = IRIG 3 = 10MHz4 = 2 Hz
- 2. Select IRIG mode: see picture below

# 6.5.4 Signal output analog: IRIG / 10 MHz

The DTS 4020 is equipped with 1 analog pulse / frequency output. The signals are available on the Signal OUT3 connector.

3

10MHz

```
DTS 4020.timebridge Moser-Baer AG

PULSE / FREQUENCY OUTPUT

1 Mode

2 IRIG Mode

98 Return and save

99 Return and discard changes

ESC=back

Mode 0=off, 2=IRIG, 3=10MHz >

Enter desired menu number>
```

Path: 2 Configuration  $\rightarrow$  1 Outputs  $\rightarrow$  4 Signal out 3

Select line function: 0 = Off

 n/a
 = IRIG
 = 10MHz
 = n/a

 Select IRIG mode: see picture below

Selection IRIG/AFNOR mode:

```
DTS 4020.timebridge Moser-Baer AG

SELECTION IRIG/AFNOR CODE

* 00: off

01: IRIG-B (B122)

02 IRIG-B 12h (B122)

03 IRIG-B DIEM (B122)

04 IRIG-B123

05 AFNOR-A (NFS 87-500)

06 AFNOR-C (NFS 87-500)

07 DCF-FSK

08 IRIG-E122 DIEM

09 IRIG-B126

Enter requested audio code

ESC to leave>
```

Path: 2 Configuration → 1 Outputs → 2 Signal out 1/2/3→ 2 IRIG Mode

# 6.5.5 Time handling

Under time administration, settings can be undertaken for the following functions:

- Time source configuration → see chapter "6.5.6 Time source "
- Time adjustment configuration → see chapter "6.5.7 Time adjustment / Time-keeping"
- NTP Authentication → see chapter "6.5.10 NTP"
- For setting the time manually → see chapter "6.5.11
- "
- PTP slave → see chapter "6.5.13 PTP Configuration"

#### MOBA-NMS: Tab: Time handling

| TTS 4020 (Unknown) 🕺                                                                                                    |                                                                                                    |
|----------------------------------------------------------------------------------------------------|----------------------------------------------------------------------------------------------------|
| Time source priority         Priority 1:       PTP         Priority 2:       SyncE         Priority 3:       FREQ         Priority 4:       None         Priority mode:       Manually                                                                                                    | Leap second / Manual time adjustment         Leap second mode:         None         Leap second date:         Set time (UTC):         26.02.2020         13:17:40         Adjust time [ns]:                                                                                                    |
| Time source settings         Alarm delay for failure of source [min]:         1         Stratum (0=auto, 1-15=fix):         Auto         Stratum limit for synchalarm:         12         Stratum timeout (1-16) source fail [h]:         999         Stratum change when source fails:         Default         Max. offset for time ok [ns]:         250         Alarm big offset to source         Holdover timeout         0 | Time adjustment         Adjust mode:       Follow (Adjust slowly)         Max. catch-up speed [ns/s]:       50         Synch.only offset (1000-5000000ns,0=Off):       Image: Image: |
|                                                                                                    | Save Undo Changes                                                                                                    |
| Overview Network Overview Outputs Time handling Alarms                                                                                                    | PTP configurations VLAN configurations Network SNMP General, Services                                                                                                    |

# 6.5.6 Time source

Time source configuration.

```
DTS 4020.timebridge
                   Moser-Baer AG
_____
TIME SOURCE
1 Source configuration
2 Stratum configuration
3 Alarm delay for failure of the source
                                        1min
4 Max. offset for time ok
                                        250ns
                                        1000ns
5 Alarm big Offset to source
6 Holdover TO
                                        0s
98 Return and save
99 Return and discard changes
Enter desired menu number>
```

Path: 2 Configuration → 2 Time handling → 1 General source setting

- 1. Menu to configure source types and priorities
- 2. Menu to configure stratum
- 3. Alarm delay at failure of time source (minutes):

1min - 2'160min, default = 1 Error: "loss of time source TO"

4. Maximum offset for time source to set valid time in ns at start up. (0-1'000'000ns)

For description of time source see chapter "8 Time administration"

- 5. When the offset to the active source exceeds this value, an error occurs.
- 6. After this time the device stops holdover and get in unsynchronized state by means disable all outputs.

Time Source Priority configuration

| DTS 4020.timebridge Moser-Baer AG                                                                                               |        |  |
|----------------------------------------------------------------------------------------------------|--------|--|
|                                                                                                    |        |  |
| TIME SOURCE PRIORITY                                                                                                    |        |  |
| 1 Source Priority1                                                                                                    | РТР    |  |
| 2 Source Priority2                                                                                                    | NONE   |  |
| 3 Source Priority3                                                                                                    | NONE   |  |
| 4 Source Priority4                                                                                                    | NONE   |  |
| 10 Priority Mode                                                                                                    | manual |  |
| 98 Return and save                                                                                                    |        |  |
| 99 Return and discard changes                                                                                                   |        |  |
| Enter desired menu number>                                                                                                    |        |  |
| Path: 2 Configuration $\rightarrow$ 2 Time handling $\rightarrow$ 1 General source setting $\rightarrow$ 1 Source configuration |        |  |

Ρ n ➔ 1 Source priority

| (1-4)Source PriorityX | 0=NONE, 1=PTP, 2=SyncE, 3=Freq, 4=NTP (future opt.)                                                                                          |
|-----------------------|----------------------------------------------------------------------------------------------------|
| 10 Priority Mode      | 0 = auto: In this mode the device makes the priority of the sources and not the user. In this case the rating of the source is the priority. |

1 = manual: The configured priorities are used to check which source has to be active.

Time Source Stratum configuration

DTS 4020.timebridge Moser-Baer AG TIME SOURCE STRATUM 1 DTS stratum (0=auto, 1-15=fix) 0 2 Stratum limit for synchalarm 12 999h 3 Stratum TO (1-16) source fail 4 Stratum change source fail default 98 Return and save 99 Return and discard changes Enter desired menu number>

Path: 2 Configuration  $\rightarrow$  2 Time handling  $\rightarrow$  1 General source setting  $\rightarrow$  2 Stratum configuration

1. DTS stratum:

0 = Stratum is automatically calculated according to the time source.

1-15 = Stratum DTS 4020 is set by means of the description in the table in chapter "Fehler! Verweisquelle konnte nicht gefunden werden. Fehler! Verweisquelle konnte nicht gefunden werden."

- 2. Stratum limits for alarm: Limits for alarm "Time source stratum lost" (1-16)
- 3. Stratum TO (Timeout): Duration of stratum change 1 to 16 in the case of time loss (1-999h), e.g. 24 hrs  $\rightarrow$  stratum counts up from 1 to 16 within 24 hrs.

4. Stratum change source fail:

default = Default Stratum change behaviour immediate = Stratum is decreased by one step immediate after "failure of time source" has been detected

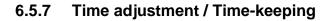

| DTS 4020.timebridge Moser-Baer AG                                                                                                    |  |
|----------------------------------------------------------------------------------------------------|--|
| TIME ADJUSTMENT CONFIGURATIONAdjust mode (0=follow, 1=set)0Max. catch up speed50ns/sTime core type (0-255, default 0)04 Synch. only offset0ms5 RTC mode0 |  |
| 98 Return and save<br>99 Return and discard changes<br>Enter desired menu number>                                                                        |  |

Path: 2 Configuration → 2 Time handling → 2 Time adjustment setting

- 1. Adjust mode: 0=time is slowly adjusted 1=time is set immediately
- **Notice:** This device supports "adjustment" only, therefore parameter is not configurable
- 2. Maximum catch up speed
- 3. Time core type: Standard=0 (0-255)  $\rightarrow$  unused parameter
- 4. Synch. only offset: 0=off
   1'000-5'000'000ns=Limits as from which time is no longer accepted → Alarm "Synch only diff too large"
- 5. RTC mode 0=RTC deactivated 1=ON

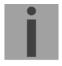

Important! The RTC mode is used only for test purposes!

RTC behaviour if mode=ON:

- A Valid time source has to be available for RTC first time set
- On startup the RTC is used to set the DTS time.
- As soon as an other source is available the DTS swiches to this source
  A time jump has be expected on such source switch
- Important! For the high precision time signal outputs (1PPS, 10MHz, ToD,...), the
  - RTC mode should never be switched on!

Important! RTC cannot handle Leap second

For a description of time-keeping see chapter "8 Time administration"

6.5.8 Manual time set / Leap second

```
DTS 4020.timebridge Moser-Baer AG

MANUAL TIME SET

1 Set time (UTC)

2 Adjust time

3 Leap second mode 0

4 Leap second date (UTC) 00:00:00 01.07.15

98 Return and save

99 Return and discard changes

Enter desired menu number>
```

Path: 2 Configuration → 2 Time handling → 3 Manual time adjustment / leap second

- 1. Set UTC time in the format "hh:mm:ss DD.MM.YY". Time is set with ENTER!
- 2. Correct time in ns (- = backwards). Range: +/-1'000'000'000ns Time is set with ENTER!
- 3. Leap second mode:
  - 0 off
  - 1 Additional second will be inserted at entered time Is set to 0=off after inserting the leap second.
  - -1 Second will be left out at entered time Is set to 0=off after inserting the leap second.
  - 2 Recognize leap second automatically. Only possible with a source with leap second announcement!
- 4. Set UTC time of leap second in format: "hh:mm:ss DD.MM.YY"

For a description of the leap second, see chapter "8.8 Leap second"

**Notice:** Manual time set can be used only for test purposes.

For normal operation a time soruce is required!

# 6.5.10 NTP Server settings

Up to 4 multicast or broadcast addresses can be configured.

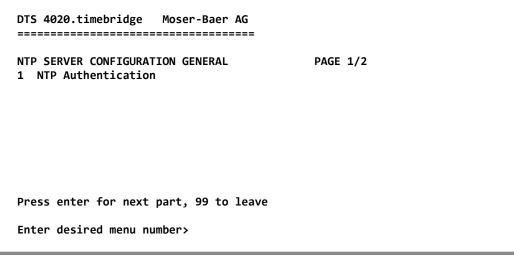

Path: 2 Configuration → 2 Time handling → 4 NTP server

Page 1. NTP Authentication: Changes to the menu "NTP AUTHENTICATION"

 Page 2
 Summary about configured NTP – broadcast addresses.

 Select to configure.
 LAN ports share configured multicast addresses regarding the following table:

LAN 1-2: Multicast addresses 1-4

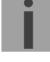

# Configuration of the NTP authentication:

The NTP authentication is described in chapter "8.9 NTP Authentication".

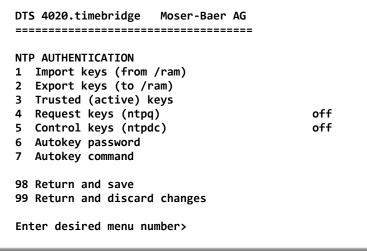

Path: 2 Configuration → 2 Time handling → 4 NTP server → 1 NTP Authentication

- 1. Import keys (from /ram directory) The file ntp.keys must first be copied into the directory /ram.
- **Notice:** The file must be named exactly in this way and written entirely in small letters.

The configured keys will be compared with the keys in the file. Is a key configured on the device and it is not in the key file, an alarm will appear (NTP authentication error).

- 2. Export keys (to /ram directory) The current ntp.keys file is written in the directory /ram.
- 3. Select the trusted keys separated by space
- 4. Select the request key
- 5. Select the control key
- 6. Set the auto key password

#### 7. Execute for auto key commands:

| gen_iff       | generate the IFF certificate                                  |  |
|---------------|---------------------------------------------------------------|--|
| gen_gq        | generate the GQ certificate                                   |  |
| gen_mv*       | generate the MV certificate                                   |  |
| gen_all*      | generate all (IFF,GQ,MV) certificates                         |  |
| gen_client    | generate the client certificate                               |  |
| update_server | update the server certificate                                 |  |
| update_client | update the client certificate                                 |  |
| export_iff    | export the IFF server certificate to /ram. Parameter password |  |
|               | of the client                                                 |  |
| export_gq     | export the GQ server certificate to /ram.                     |  |
| export_mv*    | export the MV server certificate to /ram.                     |  |
| import_iff    | import the IFF server certificate from /ram.                  |  |
| import_gq     | import the GQ server certificate from /ram.                   |  |
| import_mv*    | import the MV server certificate from /ram.                   |  |
| clear_ram     | delete the certificates in /ram                               |  |
| clear_keys    | delete the certificates in the NTP key directory              |  |
|               |                                                               |  |

Example: *export\_iff myPassword* exports the IFF client certificate to /ram.

\*MV schema is currently not available

#### **NTP Multicast Configuration**

Configuration of the Multi- / Broadcast address is as follows:

```
DTS 4020.timebridge Moser-Baer AG

TTP MULTI- / BROADCAST-ENTRY

Multi- or broadcast IP address 254.192.1.1

Interval 4sec

TTL (only for multicast) 1hops

Authentication key off

98 Return and save

99 Return and discard changes

Enter desired menu number>
```

#### Path: 2 Configuration $\rightarrow$ 2 Time handling $\rightarrow$ 5 NTP server $\rightarrow$ Page 2

- 1. IP address of the destination network (multicast or broadcast). ENTER without entering an address will delete the entry.
- Interval for sending out the NTP information in seconds. The interval is rounded after the entry to NTP standard, which only permits values of format 2<sup>x</sup>: 1,2,4,8,16,32,64... Maximum 65536 seconds.
- 3. TTL (time to live) in hops. Only required for multicast. Number of routers over which the multicast packet should be transmitted: for simple networks without a router - enter 1, for 1 router - enter value 2.
- 4. Authentication key: off, key number, autokey

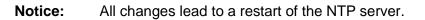

**Important:** If an authentication key number is defined (see no 4.), the same key number must be also added to the trusted keys.

# 6.5.13 PTP Configuration

PTP configuration page 1:

```
Moser-Baer AG
DTS 4020.timebridge
_____
                                        config 1
PTP CONFIGURATION
                                                  PAGE 1/3
1 Mode
                                        0
2 Profile
                                        None
3 Delay mechanism
                                        E2E
4 Transport protocol
                                        IPv4
5 IPv6 scope
                                        0xE
6 Priority 1
                                        128
7 Priority 2
                                        128
98 Return and save
99 Return and discard changes
Enter desired menu number>
```

Path: 2 Configuration  $\rightarrow$  2 Time handling  $\rightarrow$  5 PTP configuration  $\rightarrow$  1 PTP config 1

| 1. | Mode               | 0 = off, 1 = Multicast 1- Step, 2 = Multicast 2 - Step,<br>3 = Unicast 1-Step, 4 = Unicast 2-Step                                                                     |
|----|--------------------|----------------------------------------------------------------------------------------------------|
| 2. | Profile            | 0 = none, 1 = default, E2E, 2 = default P2P,<br>3 = utility(IEC 61850-9-3), 4 = ITU-T G.8265.1,<br>5 = ITU-T G.8275.1, 6 = ITU-T G.8275.2,<br>7 = IEEE 802.1AS (gPTP) |
| 3. | Delay mechanism    | 0 = E2E, $1 = P2P$ , default $E2E$                                                                                                    |
| 4. | Transport protocol | 0 = IPv4, $1 = IPv6$ , $2 = Iayer 2$ , default IPv4                                                                                                    |
| 5. | IPv6 scope         | 115, default 15 (0xE)                                                                                                    |
| 6. | Priority 1         | 0-255, default 128                                                                                                    |
| 7. | Priority 2         | 0-255, default 128                                                                                                    |

Press ENTER to change to page 2.

#### PTP configuration page 2:

| config 1 PAGE 2/3 |
|-------------------|
| 0                 |
| 1 (2 second)      |
| 0 (1 second)      |
| 0 (1 second)      |
| 3s                |
| 3s                |
| 1                 |
|                   |
|                   |
|                   |
|                   |

Path: 2 Configuration → 2 Time handling → 5 PTP configuration → 1 PTP config 1 [Enter]

- 8. Domain 0-255, default 0
- 9. LOG Announce interval -7..7, default 1, values in format 2<sup>x</sup> sec (every 2 sec)

- 10. LOG Sync interval -7..7, default 0, values in format 2<sup>x</sup> sec (every sec)
- LOG Delay Request Interval -7..7, default 0, values in format 2<sup>x</sup> sec (every sec)
   Announce TO
   .10, default 3s
   Sync TO
   .10, default 3s
   UDP TTL
   1-255, default 1

Press ENTER to change to page 3.

#### **PTP configuration page 3:**

| DTS 4020.timebridge Moser-Baer AG                                                                        |                                         |         |
|----------------------------------------------------------------------------------------------------|-----------------------------------------|---------|
| PTP CONFIGURATION<br>15 Master Only<br>16 Request duration<br>17 Local Priority<br>18 LOG Query interval | config 1 P<br>False<br>3600<br>128<br>0 | AGE 3/3 |
| 98 Return and save<br>99 Return and discard changes<br>Enter desired menu number>                        |                                         |         |

Path: 2 Configuration → 2 Time handling → 5 PTP configuration → 1 PTP config 1 [Enter]

| 15. Master Only        | 0 = False 1 = True, default 0                                                                                                    |
|------------------------|----------------------------------------------------------------------------------------------------|
| 16. Request duration   | 0 – 86400s, default 3600s                                                                                                    |
| 17. Local Priority     | 0 – 255, default 128                                                                                                    |
| 18. LOG Query interval | default 0, values in format $2^x \sec (2^0 = \text{every 1 sec})$<br>Only used in Unicast operation. Wait time between<br>unicast negotiation attempts. Value is a power of 2. |

Press ENTER to change to page 1.

#### **General PTP configuration:**

```
DTS 4020.timebridge Moser-Baer AG

PTP GENERAL CONFIGURATION

1 UTC leap offset (TAI-UTC) 37

98 Return and save

99 Return and discard changes

Enter desired menu number>
```

Path: 2 Configuration → 2 Time handling → 5 PTP configuration → 2 General PTP configuration

1. UTC leap second offset (TAI-UTC)

**PTP slave settings:** 

```
DTS 4020.timebridge Moser-Baer AG

PTP SLAVE SETTINGS

1 Alarm offset to PTP Master 200ns

2 PTP Unicast Master Table

98 Return and save

99 Return and discard changes

Enter desired menu number>
```

Path: 2 Configuration → 2 Time handling → 5 PTP configuration → 3 PTP slave settings

- 1. Max offset to PTP Master to trigger the alarm "Time source big offset" (100ns 5'000'000ns)
- 2. Unicast Master Table. Up to 8 master addresses can be configured

#### MOBA-NMS: Tab: PTP configuration

|   | *DTS 4020 (PTP Demo Slave)    | *                       |                                                                              |
|---|-------------------------------|-------------------------|------------------------------------------------------------------------------|
| Г | PTP settings                  |                         | PTP slave                                                                    |
|   | Mode:                         | Multicast 2-step $\sim$ | Master IP address 1: 10.240.10.123                                           |
|   | Profile:                      | Default E2E 🛛 🗸         | Master IP address 2:                                                         |
|   | Delay mechanism:              | E2E ~                   | Master IP address 3:                                                         |
|   | Transport protocol:           | IPv4 ~                  | Master IP address 4:                                                         |
|   | IPv6 multicast scope:         | 14                      | Master IP address 5:                                                         |
|   | Priority 1:                   | 128                     | Master IP address 6:                                                         |
|   | Priority 2:                   | 128                     | Master IP address 7:                                                         |
|   | Domain:                       | 0                       | Master IP address 8:                                                         |
|   | Announce interval [s]:        | 2 ~                     | General configuration                                                        |
|   | Sync interval [s]:            | 1 ~                     | UTC leap offset (TAI-UTC) [s]: 37                                            |
|   | Announce timeout [s]:         | 3                       |                                                                              |
|   | Sync receipt timeout [s]:     | 3                       |                                                                              |
|   | Delay request interval:       | 1 ~                     |                                                                              |
|   | UDP Time-to-live:             | 1                       |                                                                              |
|   | Unicast master only:          | Disabled $\sim$         |                                                                              |
|   | Unicast request duration [s]: | 300 🔶                   |                                                                              |
|   | Local priority:               | 128                     |                                                                              |
|   |                               |                         |                                                                              |
| _ |                               |                         | Care Used Character                                                          |
|   |                               |                         | Save Undo Changes                                                            |
| 0 | verview Network Overview      | Outputs Time handling   | Alarms PTP configurations VLAN configurations Network SNMP General, Services |

```
6.5.14 F-IN settings
```

Path: 2 Configuration → 2 Time handling → 6 F-IN settings

- 3. MAX Source Offset 100 25000000ns, 0=off
- 4. Mode: F-IN Mode 1=10MHz, 2=2.048MHz, 3=1PPS

Alarm Source offset is only applicable in the Mode 3 = 1PPS, in every other mode only the frequency is stabilized and not the offset.

# 6.5.15 Alarms

Under alarms, settings can be undertaken for the following functions:

- Alarm relay → see chapter 6.5.16
- E-mail → see chapter 6.5.18
- SNMP traps → see chapter 6.5.19

#### 6.5.16 Alarm relay

```
DTS 4020.timebridge Moser-Baer AG
ALARM CONFIGURATION 2
1 Alarmmask for relay
98 Return and save
99 Return and discard changes
Enter desired menu number>
```

Path: 2 Configuration → 3 Alarms → 1 Alarm relay

1. Alarm mask for relay (see chapter "6.5.17 Alarm mask")

| <b>MOBA-NMS:</b> | Tab: Alarms |
|------------------|-------------|
|------------------|-------------|

| ⊏ E-Mail                        |                                      |                                      |                                       |  |  |
|---------------------------------|--------------------------------------|--------------------------------------|---------------------------------------|--|--|
| Send alarm e-mails              |                                      |                                      |                                       |  |  |
| I Send alarm e-mails            |                                      | Send SNMP traps                      |                                       |  |  |
| Alarmmask:                      | ff ff ff ff ff ff ff ff ff           | Alarmmask:                           | ff ff ff ff ff ff ff ff <u>Change</u> |  |  |
| Mailserver address:             |                                      | Trap community string:               | trapmobatime                          |  |  |
| Port (default 25):              | 25                                   | Alive messages interval (0=off) [s]: | 30                                    |  |  |
| Authentication mode:            | Off (Use sender mail address) 📃 💌    | Traps destination 1                  |                                       |  |  |
| Username:                       |                                      | · ·                                  |                                       |  |  |
| Password:                       |                                      | Destination address:                 | 10.240.10.141                         |  |  |
| Password:                       |                                      | Destination port (default 162):      | 162                                   |  |  |
| Destination mail address 1:     |                                      | SNMP version:                        | 2c 💌                                  |  |  |
| Destination mail address 2:     |                                      | Shiri Version.                       |                                       |  |  |
| Reply mail address:             |                                      | Traps destination 2                  |                                       |  |  |
| From mail address:              |                                      | Destination address:                 |                                       |  |  |
|                                 |                                      | Destination port (default 162):      | 162                                   |  |  |
|                                 |                                      | SNMP version:                        | 2c 💌                                  |  |  |
| Alarm relay                     |                                      |                                      |                                       |  |  |
| Alarmmask: ff ff ff ff ff ff ff | ff ff Change                         |                                      |                                       |  |  |
|                                 |                                      |                                      |                                       |  |  |
|                                 |                                      |                                      | Save Undo Changes                     |  |  |
| Overview Network Overview       | Ourputs Time handling Alarms PTP cor | nfigurations VLAN configurations Net | work SNMP General, Services           |  |  |

Click on "Change..." to open the alarm mask (see chapter "6.5.17 Alarm mask").

```
DTS 4020.timebridge
                    Moser-Baer AG
-----
ALARMMASK
                                          Page 1
[ ]=error disabled, [*]=error enabled
[*] Bit00: DTS restart
                             [*] Bit01: System warning
[*] Bit02: Supply voltage too low [*] Bit03: Failure red. supply
[*] Bit04: Internal voltage to low [*] Bit05: Error bit05
[*] Bit06: Too high offset to PTP [*] Bit07: Error bit07
[*] Bit08: Too high offset to FRE [*] Bit09: Error bit09
[*] Bit10: PTP synch lost
                                [*] Bit11: Error bit11
[*] Bit12: Frequency-In synch lost [*] Bit13: Error bit13
[*] Bit14: Error bit14
                                [*] Bit15: Time source big offset
Enter alarm number to alter mask
Press ENTER for next part, 99 to leave>
```

Path: 2 Configuration → 3 Alarms → 1 Alarm relay → 1 Alarm mask for relay

Display of all the DTS 4020 alarms (64) on 4 pages. Pages can be scrolled through with ENTER.

An alarm on the current page can be switched on or off by entering an error number. The page can be exited with 99. The modifications will be saved or restored one menu level higher in "ALARM CONFIGURATION". All Alarms with "error bitxx" are not yet used.

A description of individual errors can be found in appendix "B Alarm list"

**MOBA-NMS:** Tab: Alarms → Alarm mask

|              | Alarm r<br>m ma |                               |
|--------------|-----------------|-------------------------------|
| Selec        | t alarm         | 5:                            |
|              | No.             | Alarm                         |
| $\square$    | 00              | Restart                       |
| $\square$    | 01              | System warning                |
| $\checkmark$ | 02              | Supply voltage too low        |
| $\checkmark$ | 03              | Failure red. supply           |
| $\checkmark$ | 04              | Internal voltage too low      |
| $\checkmark$ | 05              | <no used=""></no>             |
| $\checkmark$ | 06              | High offset to PTP            |
| $\checkmark$ | 07              | <no used=""></no>             |
| $\checkmark$ | 08              | High offset to FREQ           |
| $\checkmark$ | 09              | <no used=""></no>             |
| $\checkmark$ | 10              | PTP sync lost                 |
| $\checkmark$ | 11              | <no used=""></no>             |
| $\checkmark$ |                 | Frequency-in sync lost        |
| $\checkmark$ | 13              | <no used=""></no>             |
|              | 14              | <no used=""></no>             |
| $\checkmark$ |                 | Big offset of the time source |
|              | 16              | Time source fail stratum      |
| $\square$    |                 | Time source fail timeout      |
| $\checkmark$ |                 | No valid time                 |
|              |                 | NTP synch lost                |
|              | 20              | High offset to NTP            |
|              |                 | NTP failed                    |
|              | 22              | <no used=""></no>             |
|              | 23              | No valid timesource           |
|              | 24              | No mail server                |
|              | 25              | SNMP not running              |
|              | 26              | <no used=""></no>             |
|              |                 | OK Cancel                     |

```
DTS 4020.timebridge Moser-Baer AG
MAIL CONFIGURATION
                                        Page 1
1 Mailmode
                                        off
2 Alarmmask for mail
                                        ff ff ff ff ff ff ff ff
3 Mailserver
4 Mailport (default 25)
                                        25
5 Destination mail address1
6 Destination mail address2
7 Reply mail address
8 From mail address
98 Return and save
99 Return and discard changes
Enter desired menu number>
```

Path: 2 Configuration → 3 Alarms → 2 E-Mail

- 1. E-mail function on or off.
- 2. Alarm mask for e-mail notifications (see chapter "6.5.17 Alarm mask") Changes are stored or reset on the overlying menu page "MAIL CONFIGURATION".
- 3. IP address of the mail server e.g. 10.249.34.5 ENTER without entering an address will delete the entry.
- 4. Mail server port (often 25)
- 5.-6. Destination e-mail address. ENTER without entering an address will delete the entry.
- 7. Reply address (e.g. support, administrator...) ENTER without entering an address will delete the entry.
- 8. Sender address (important for authentication through the mail server) ENTER without entering an address will delete the entry.

Press ENTER to change to page 2.

**Notice:** Configuration of a gateway is required for sending e-mails (see chapter "6.5.21 Network"). This can be set via DHCP or manually.

E-mail configuration page 2:

```
DTS 4020.timebridge Moser-Baer AG

MAIL CONFIGURATION Page 2

11 Authentication mode 0

12 User name

13 Password

98 Return and save

99 Return and discard changes

Enter desired menu number>
```

Path: 2 Configuration → 3 Alarms → 2 E-Mail [Enter]

- 11. Authentication mode:
  - 0 = off (sender e-mail address used for authentication)
  - 1 = auto (tries CRAM-MD5, LOGIN- PLAIN in this sequence)
  - 2 = PLAIN
  - 3 = LOGIN
  - 4 = CRAM-MD5
- 12. User name (only for authentication mode 1-4)
- 13. Password (only for authentication mode 1-4)

Press ENTER to change to page 1.

#### Format of an error message via E-mail:

```
Event <Alarm 03 set: Power failure 1>
Time <11:26:45 10.01.07>
Hostname <DTS4020 (10.241.0.30)>
```

MOBA-NMS: Tab: Alarm, Frame: E-Mail

| E-Mail                          |                |                   |            |         | Traps –                                                 |                        |          |             |                |         |
|---------------------------------|----------------|-------------------|------------|---------|---------------------------------------------------------|------------------------|----------|-------------|----------------|---------|
| ✓ Send alarm e-mails            |                |                   |            |         |                                                         | Send SNMP traps        |          |             |                |         |
| Alarmmask:                      | fffffff        | ff ff ff ff       | Cha        | ange    | Alarmmas                                                | k:                     | ff       | ff ff ff ff | fffff <u>C</u> | nange   |
| Mailserver address:             | 10.240.0       | . 140             |            |         | Trap community string: trapmoba                         |                        |          |             | atime          |         |
| Port (default 25):              | 25             |                   |            | •       | Alive mes                                               | sages interval (0=off) | )[s]: 30 |             |                |         |
| Authentication mode:            | Off (Use :     | sender mail add   | ress)      | •       | Trans de                                                | estination 1           |          |             |                |         |
| Username:                       |                |                   |            |         |                                                         | on address:            | 10       | .240.10     | 141            |         |
| Password:                       |                |                   |            |         |                                                         |                        | 1        |             |                |         |
| Destination mail address 1:     | ,<br>support/ā | mobatime.com      |            |         | Destination port (default 162): 162<br>SNMP version: 2c |                        |          | 162         |                |         |
|                                 |                | phoba diffe . com |            |         |                                                         |                        |          |             | -              |         |
| Destination mail address 2:     |                |                   |            |         |                                                         |                        |          |             |                |         |
| Reply mail address:             |                |                   |            |         | Traps destination 2                                     |                        |          |             |                |         |
| From mail address:              |                |                   |            |         | Destination address:                                    |                        |          |             |                |         |
|                                 |                |                   |            |         | Destinatio                                              | on port (default 162): | 163      | 2           |                |         |
|                                 |                |                   |            |         | SNMP ver                                                | sion:                  | 2c       |             |                | •       |
| Alarm relay                     |                |                   |            |         |                                                         |                        |          |             |                |         |
| Alarmmask: ff ff ff ff ff ff ff | ff ff          |                   | <u>Cha</u> | ange    |                                                         |                        |          |             |                |         |
|                                 |                |                   |            |         |                                                         |                        |          |             |                |         |
|                                 |                |                   |            |         |                                                         |                        | Sa       | ve          | Undo C         | hanges  |
| Overview Network Overview       | v Outputs      | Time handling     | Alarms     | PTP con | figurations                                             | VLAN configurations    | Network  | SNMP        | General, Se    | ervices |

# 6.5.19 SNMP traps

For a description of SNMP functionality, see also chapter "9 SNMP". Traps are also designated as notifications (from SNMP V2)

```
DTS 4020.timebridge Moser-Baer AG
_____
SNMP-TRAP CONFIGURATION
1 Trap mode
                                         off
2 Alarmmask for trap
                                         ff ff ff ff ff ff ff ff
3 Trap community string
                                         trapmobatime
4 Configuration of destination 1
5 Configuration of destination 2
6 Time periode for alive message
                                         0
98 Return and save
99 Return and discard changes
Enter desired menu number>
```

Path: 2 Configuration → 3 Alarms → 3 Traps

- 1. Trap mode on or off (applies to alarm and alive traps)
- 2. Alarm mask for SNMP trap messages (see chapter "6.5.17 Alarm mask") Changes are first stored or reset on the overlying menu page "SNMP TRAP CONFIGURATION".
- 3. Trap community string (group membership for traps). Standard: *trapmobatime*.
- 4. Configuration of the receiving system (trap sink) 1
- 5. Configuration of the receiving system (trap sink) 2
- 6. Time period for alive messages in seconds. 0 = no alive traps are sent Range: 1-7'200sec
- Notice: General settings for SNMP can be found in menu '2. Configuration' → '7. SNMP'. See also chapter "6.5.25 SNMP").
- **Notice:** Configuration of a gateway is required for sending SNMP traps (see chapter 6.5.21 Network). This can be set via DHCP or manually.
- Notice: Each configuration change leads to a restart of the DTS SNMP Agent.

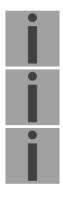

#### Configuration of the receiving systems

| DTS 4020.timebridge Moser-Baer AG                                 |     |
|-------------------------------------------------------------------|-----|
| SNMP-TRAP DESTINATION CONFIGURATION<br>1 Address trap destination | 1   |
| 2 Port trap destination (default 162)                             | 162 |
| 3 SNMP version                                                    | 2   |
| 98 Return and save                                                |     |
| 99 Return and discard changes                                     |     |
| Enter desired menu number>                                        |     |

Path: 2 Configuration → 3 Alarms → 3 Traps → 4 Configuration of destination 1

- 1. Address of the evaluation system e.g. 10.240.0.9. ENTER without entering an address will delete the entry.
- 2. Port of the evaluation system (usually 162).
- 3. SNMP Version: 1=SNMP V1, 2=SNMP V2c

**Notice:** Each configuration change leads to a restart of the DTS SNMP Agent.

#### MOBA-NMS: Tab: Alarm, Frame: Traps

| E-Mail                                           |                            |      | Traps –    |                        |         |                                |                 |  |
|--------------------------------------------------|----------------------------|------|------------|------------------------|---------|--------------------------------|-----------------|--|
| Send alarm e-mails                               | Send SNMP traps            |      |            |                        |         |                                |                 |  |
| Alarmmask: ff ff ff ff ff ff ff ff               | ff ff ff ff ff ff ff ff ff |      |            |                        | ff      | ff ff ff ff ff ff ff ff Change |                 |  |
| Mailserver address: 10.240.0.140                 |                            |      | Trap com   | munity string:         | tra     | pmobatime                      |                 |  |
| Port (default 25): 25                            |                            | -    | Alive mes  | sages interval (0=off) | [s]: 30 |                                |                 |  |
| Authentication mode: Off (Use sender mail addre  | ess)                       | -    | Trans de   | estination 1           |         |                                |                 |  |
| Username:                                        |                            |      |            |                        |         |                                |                 |  |
|                                                  |                            |      | Destinatio | on address:            | 10      | .240.10.14                     |                 |  |
| Password:                                        |                            |      | Destinatio | on port (default 162): | 163     | 2                              |                 |  |
| Destination mail address 1: support@mobatime.com |                            |      | SNMP ver   | sion:                  | 2c      |                                |                 |  |
| Destination mail address 2:                      |                            |      |            |                        | ,       |                                |                 |  |
| Reply mail address:                              |                            |      | Traps de   | estination 2           |         |                                |                 |  |
| From mail address:                               |                            |      | Destinatio | on address:            |         |                                |                 |  |
|                                                  |                            |      | Destinatio | on port (default 162): | 163     | 2                              | •               |  |
|                                                  |                            |      | SNMP ver   | sion:                  | 2c      |                                | •               |  |
| Alarm relay                                      |                            |      |            |                        |         |                                |                 |  |
| Alarmmask: ff ff ff ff ff ff ff ff               | Cha                        | ange |            |                        |         |                                |                 |  |
|                                                  |                            |      |            |                        |         |                                |                 |  |
|                                                  |                            |      |            |                        | Sa      | ve                             | Undo Changes    |  |
| Overview Network Overview Outputs Time handling  |                            |      | •          | VLAN configurations    |         |                                | neral, Services |  |

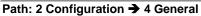

Device/Display Language

- 2. Power: 0=single power, 1=redundant power (2 power supplies) (See chapter "10 Redundant Power supply ")
- 3. Enter password for the menu (user *dts*) (max. 15 characters). A password must be configured.
- 4. USB port: 0=off, 1=on

#### MOBA-NMS: Tab: General, Services

| The PDTS 4020 (Unknown) 🗶                                         |                                                                                             |  |  |  |  |
|-------------------------------------------------------------------|---------------------------------------------------------------------------------------------|--|--|--|--|
| Password for telnet, SSH and FTP Password "dts" user:             | Services       Telnet:     Enabled       FTP:     Enabled       SSH, SCP, SFTP:     Enabled |  |  |  |  |
| Power<br>Power supply:  Single O Redundant                        | Mode: Enabled                                                                               |  |  |  |  |
| Outputs Time handling Alarms PTP configurations VLAN configuratio | Save Undo Changes                                                                           |  |  |  |  |

```
DTS 4020.timebridge Moser-Baer AG

NETWORK INTERFACES

1 LAN 1

2 LAN 2

99 Return

Enter desired menu number>
```

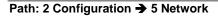

MOBA-NMS: Tab: Network – LAN x

|   | DTS 4020 (F | PTP Demo Slave)  | ×        |                |        |                  |                 |           |                |      |                   |
|---|-------------|------------------|----------|----------------|--------|------------------|-----------------|-----------|----------------|------|-------------------|
| ſ | AN 1 (LAN   | 2                |          |                |        |                  |                 |           |                |      |                   |
|   | General n   | etwork setting   | S        |                |        |                  | Port configura  | tion      |                |      |                   |
|   | Host name   | e: dts4020       |          |                |        | ١                | Mode:           | Auto n    | egotiation     |      | ~                 |
|   | Domain n    | ame:             |          |                |        |                  | PTP Support:    | Yes       |                |      |                   |
|   |             |                  |          |                |        | S                | SyncE Support:  | Yes       |                |      |                   |
|   | IPv4 conf   | iguration        |          |                |        | I                | Pv6 configura   | tion      |                |      |                   |
|   | DHCP:       | Disabled         |          |                |        | ~ 4              | Auto conf:      |           | Disabled       |      | ~                 |
|   | DNS serve   | r: 0.0.0.0       |          |                |        | [                | DHCP V6:        | 1         | Disabled       |      | ~                 |
|   | IP addre    | ess 1:           |          |                |        |                  | P address / Pre | fix:      | 0::0           | / 64 | . <b>.</b>        |
|   | IP addres   | 55:              |          | 192.168.190.21 |        | (                | Gateway:        | Γ         | 0::0           |      |                   |
|   | Subnet n    | nask:            | 1        | 255.255.255.0  |        |                  | P address 2 / P | refix 2:  | 0::0           | / 64 | <b></b>           |
|   | Gateway     | :                |          | 192.168.190.1  |        |                  | Gateway 2:      | Γ         | 0::0           |      |                   |
|   | Static Ro   | ute 1 IP address | /Prefix: | 0.0.0.0        | / 24   |                  | DNS server:     | Г         | 0::0           |      |                   |
|   |             |                  |          |                |        |                  |                 | L         |                |      |                   |
|   | Static Ro   | ute 2 IP address | /Prefix: | 0.0.0          | / 24   |                  | VLAN configur   |           | ID 1. Director |      |                   |
|   | IP addre    | ess 2:           |          |                |        |                  | /LAN configura  |           |                |      | ~                 |
|   | IP addres   | ss:              |          | 0.0.00         |        |                  | /LAN configura  | ation for | IP 2: Disable  | ed   | ~                 |
|   | Subnet n    | nask:            | (        | 0.0.0.0        |        |                  |                 |           |                |      |                   |
|   | Gateway     | :                | (        | 0.0.00         |        |                  |                 |           |                |      |                   |
|   | Static Ro   | ute 1 IP address | /Prefix: | 0.0.0.0        | / 24   | <b>A</b>         |                 |           |                |      |                   |
|   | Static Ro   | ute 2 IP address | /Prefix: | 0.0.0.0        | / 24   |                  |                 |           |                |      |                   |
|   |             |                  |          |                |        |                  |                 |           |                |      |                   |
| 5 |             |                  |          |                |        |                  |                 |           |                |      | )                 |
|   |             |                  |          |                |        |                  |                 |           | Save           |      | Undo Changes      |
|   |             |                  |          |                |        |                  |                 |           |                |      |                   |
| 0 | verview Net | work Overview    | Outputs  | Time handling  | Alarms | PTP configuratio | ons VLAN conf   | figuratio | ns Network     | SNMP | General, Services |

```
Network Interface 1 – Page 1
```

| IETWORK GENERAL                        | LAN 1 PAGE 1/1 |
|----------------------------------------|----------------|
| . IPV4 configuration                   |                |
| IPV6 configuration                     |                |
| Network interface config               | auto           |
| Host name (Device name)                | dts4020        |
| Domain name                            |                |
| IPv4 static routing                    |                |
| VLAN config for IP1                    | 0              |
| 8 VLAN config for IP2                  | 0              |
| 8 Return and save, ENTER for next part |                |
| 9 Return and discard changes           |                |

Path: 2 Configuration → 5 Network → 1 LAN 1

- 1. Configuration of IPv4 parameters
- 2. Configuration of IPv6 parameters
- 3. Set network interface: Auto, 1000/100Mbit, half, full duplex.
- 4. Set host name.

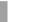

#### A host name must always be configured. Notice:

Host names and their format are described in the Internet standards RFC 952 and RFC 1123: Domains and host names may only contain letters (capitals or small letters) and numerals ("0-9"). In addition, the minus sign ("-") may also be used, as long as it is not at the end. Everything else is not permitted!

- 5. Set domain e.g. test.org
- 6. Define up to 2 static routing destinations for IP1 and IP2
- 7. VLAN configuration for IP1: select predefined VLAN config 1 .. 16, 0=off See chapter "6.5.23 VLAN configuration"
- VLAN configuration for IP2: select predefined VLAN config 1 .. 16, 0=off 8.

View of the current network state in Menu: '1 Status' → '6 Info network config.'

| Notice: | After modifying the IP or the DHCP mode the menu is always closed.                                                                                                    |
|---------|----------------------------------------------------------------------------------------------------|
| Notice: | DHCP on/off, each change of this setting will result in a <b>restart</b> of the NTP server!                                                                                                    |
| Notice: | For the operation of a <b>Multicast</b> communication (NTP Server) <b>the</b><br><b>configuration of a gateway is mandatory</b> . The gateway can be set<br>manually or by using DHCP. If no gateway is available, the own IP<br>address can be used. |
| Notice: | Only one DNS server should be configured (IPv4 or IPv6).                                                                                                    |
| Notice: | Modifications to the network must be coordinated with the network administrator!                                                                                                    |

**Network configuration IPv4:** 

| DTS 4020.timebridge Moser-Baer AG |               |
|-----------------------------------|---------------|
|                                   |               |
| NETWORK IPV4                      | LAN 1         |
| 1 DHCP                            | off           |
| 2 IP address 1                    | 192.168.0.10  |
| 3 Subnet mask 1                   | 255.255.255.0 |
| 4 Gateway 1                       | 192.168.0.1   |
| 5 IP address 2                    | 192.168.1.10  |
| 6 Subnet mask 2                   | 255.255.255.0 |
| 7 Gateway 2                       | 192.168.1.1   |
| 8 DNS server                      | 192.168.0.7   |
| 98 Return and save                |               |
| 99 Return and discard changes     |               |
| Enter desired menu number>        |               |

Path: 2 Configuration  $\rightarrow$  5 Network  $\rightarrow$  1 LAN1  $\rightarrow$  1 IPv4 configuration

- DHCP on or off, the following fields are not available in case of DHCP = on. A DHCP renew can also be triggered via this point.
- **Notice:** DHCP on, if no DHCP server is available, leads to longer start-up time (approx. + 60 sec.) of the DTS.

2.-8. Set IP address, subnet mask, gateway and DNS server. Format = 10.240.98.7 **Network configuration IPv6:** 

| NETWORK IPV6                  | LAN 1   |
|-------------------------------|---------|
| 1 Mode / Autoconf             | off     |
| 2 DHCPv6                      | off     |
| 3 IP address 1 / Prefix       | 0::0/64 |
| 4 Gateway 1                   | 0::0    |
| 5 IP address 2 / Prefix       | 0::0/64 |
| 6 Gateway 2                   | 0::0    |
| 7 DNS server                  | 0::0    |
| 98 Return and save            |         |
| 99 Return and discard changes |         |

Path: 2 Configuration → 5 Network → 1 Network IF 1 → 2 IPv6 configuration

- 1. Autoconf on or off
- 2. DHCPv6 on or off
- 3. IP address with prefix in IPv6 format e.g. 2001:2345:6789::12:1:34/64
- 4. Gateway in IPv6 format
- 5. IP address with prefix in IPv6 format e.g. 2001:2345:6789::12:1:34/64
- 6. Gateway in IPv6 format
- 7. IPv6 DNS server

# 6.5.22 IPv4 static routing

For each LAN port up to 2 static routing destinations for IP1 and IP2 can be defined:

```
DTS 4020.timebridge
                  Moser-Baer AG
NETWORK IPV4 STATIC ROUTING
                                      LAN 1
1 IP1 network destination 1 / Prefix
                                      0.0.0.0/24
2 IP1 network destination 2 / Prefix
                                      0.0.0.0/24
3 IP2 network destination 1 / Prefix
                                      0.0.0.0/24
4 IP2 network destination 2 / Prefix
                                      0.0.0.0/24
98 Return and save
99 Return and discard changes
Enter desired menu number>
```

Path: 2 Configuration  $\rightarrow$  5 Network  $\rightarrow$  1 LAN 1  $\rightarrow$  6 IPV4 static routing

Example: Route all addresses of range 192.168.0-255.0-255 add network destination 192.168.0.0/16

# 6.5.23 VLAN configuration

This device supports tagged VLAN (virtual LANs) configuration options compatible to IEEE 802.1p/1q.

You can define up to 4 different VLAN configurations.

```
DTS 4020.timebridge Moser-Baer AG

VLAN CONFIGURATION VLAN 1

Name

2 ID 1

3 PCP 0

98 Return and save

99 Return and discard changes

Enter desired menu number>
```

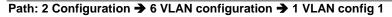

- 1. Name of the VLAN (Max. 64 characters)
- 2. Setting the VLAN ID (1 4094)
- 3. Priority Code Point according to IEEE 802.1Q Default: PCP: 0

MOBA-NMS: Tab: VLAN configuration, e.g. Config 4

Up to 4 VLAN configurations can be defined. They can be assigned to network ports in Tab: Network. See next page.

| The *DTS 4                                        | 020 (Unknown) X  |          |               |        |                    |                                     |   |
|---------------------------------------------------|------------------|----------|---------------|--------|--------------------|-------------------------------------|---|
| Config 1<br>Gene<br>Name:<br>ID:<br>-QoS-<br>PCP: | 1                | Config : | 4             | ×      |                    |                                     | _ |
|                                                   |                  |          |               |        |                    | Save Undo Changes                   | ] |
| Overview                                          | Network Overview | Outputs  | Time handling | Alarms | PTP configurations | VLAN configurations Network SNMP *1 | J |

MOBA-NMS: Tab: Network, Frame: VLAN configuration

Assign the predefined VLAN config., e.g. Config 1 and Config 2 to IP 1 and IP 2.

| VLAN configuration | on       |
|--------------------|----------|
| Member 1 uses:     | Config 1 |
| Member 2 uses:     | Config 2 |

# 6.5.24 Services (network services FTP, telnet, SSH...)

Network services configuration:

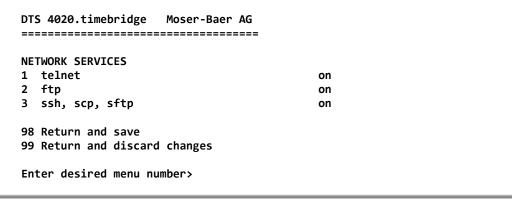

Path: 2 Configuration → 7 Services (FTP, telnet, SSH)

1.-3. Switch the individual services off or on.

#### MOBA-NMS: Tab: General, Services; Frame: Services

| 💶 *DTS  | 4020 (Unknowr                     | 1) X [  |                    |                     |                                          |        |                               |    |              |
|---------|-----------------------------------|---------|--------------------|---------------------|------------------------------------------|--------|-------------------------------|----|--------------|
|         | vord for telne<br>ord "dts" user: | ·       | Ind FTP            |                     | Services<br>Telnet:<br>FTP:<br>SSH, SCP, |        | Enabled<br>Enabled<br>Enabled |    |              |
| Power:  | r<br>supply: ⓒ Sing               | jle C i | Redundant          |                     | USB<br>Mode: Er                          | nabled |                               |    | I            |
|         |                                   |         |                    |                     |                                          |        | Save                          |    | Undo Changes |
| Outputs | Time handling                     | Alarms  | PTP configurations | VLAN configurations | Network                                  | SNMP   | General, Services             | "2 |              |

# 6.5.25 SNMP

For a description of SNMP functionality, see also chapter "9 SNMP".

```
DTS 4020.timebridge Moser-Baer AG

SNMP CONFIGURATION

1 SNMP mode 2

2 Alarmmask for SNMP ff ff ff ff ff ff ff ff

3 DTS location

4 Contact information

5 SNMP V1/V2c security configuration

6 SNMP V3 security configuration

98 Return and save

99 Return and discard changes

Enter desired menu number>
```

#### Path: 2 Configuration -> 8 SNMP

- 1. Mode. 0=off, 1=V1/V2c/V3, 2=V2c/V3, 3=V3. SNMP information of MIB 2 is always available.
- **Notice:** To send out MIB-2 traps, the trap community and the destination address must at least be configured in menu '2. Configuration'  $\rightarrow$  '3. Alarms'  $\rightarrow$  '3. Traps'. See also chapter "6.5.19 SNMP traps".
- 2. Alarm mask for SNMP status (see chapter "6.5.17 Alarm mask"). The modifications will be saved or restored one menu level higher in "SNMP CONFIGURATION".
- 3. DTS Location information, which is displayed in SNMP management tool.
- 4. Contact information, which is displayed in SNMP management tool.
- Configuration of SNMP V1 / V2 c (specific settings). See chapter "6.5.26 SNMP V1 / V2c"
- 6. Configuration of SNMP V3 (specific settings). See chapter "6.5.27 SNMP V3"

**Notice:** Each configuration change leads to a restart of the DTS SNMP Agent.

#### MOBA-NMS: Tab: SNMP

| Genera   | l configuration —  |               |           |                   |                            |                   |                |         |
|----------|--------------------|---------------|-----------|-------------------|----------------------------|-------------------|----------------|---------|
| Location | : 130              |               |           |                   |                            |                   |                |         |
| Contact  | information:       |               |           |                   |                            |                   |                |         |
| Alarmma  | sk: ff ff f        | r ff ff ff ff | ff        |                   |                            |                   |                | Change  |
|          | 1 / V2c            |               |           |                   |                            |                   |                |         |
|          |                    | mobatime      |           |                   |                            |                   |                |         |
|          | rite community:    | mobatime      |           |                   |                            |                   |                |         |
|          |                    |               |           |                   |                            |                   |                |         |
|          | -                  | _             |           |                   | BA-NMS connection pr       | -                 |                |         |
| SNMPA    | ccess 1 (viewDTS1) | SNMPAc        | cess 2 (v | iewDTS2) U        | lser 1 (dtsUser 1) User 2  | (dtsUser2)        |                |         |
| Includ   | e OID 1: .1.3.6.1  | 4.1.8072      |           | F                 | Password:                  | •••••             |                |         |
| Includ   | e OID 2: .1.3.6.1  | 4.1.2021      |           |                   | Min. security level:       | Only authent      | ication        | -       |
| Includ   | e OID 3: .1.3.6.1  | 4.1.1384      | 2.4       | F                 | Read access (read view):   | Full access       |                | •       |
| Exclud   | le OID 1: .2       |               |           | ,                 | Write access (write view): | ,<br>User defined | 1 (viewDTS1)   | -       |
| Exclud   | le OID 2: .2       |               |           |                   |                            | 1                 | - (            |         |
| Exclud   | le OID 3: .2       |               |           |                   |                            |                   |                |         |
|          | ,                  |               |           |                   |                            |                   |                |         |
|          |                    |               |           |                   |                            |                   |                |         |
|          |                    |               |           |                   |                            | Save              | Undo           | Changes |
| Overview | Network Overview   | Outputs       | Alarms    | PTP configuration | s VLAN configurations N    | letwork SNMP      | General, Servi | ices "1 |

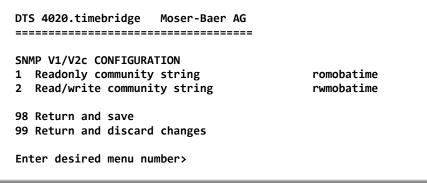

Path: 2 Configuration → 8 SNMP → 5 SNMP V1/V2c security configuration

- 1. Community string for **read only** (Group membership for GET). Standard: *romobatime*.
- 2. Community string for **read/write** (Group membership for GET/PUT). Standard: *rwmobatime.*

Notice: Each configuration change leads to a restart of the DTS SNMP Agent.

# 6.5.27 SNMP V3

| DTS 4020.timebridge Moser-Baer AG   |
|-------------------------------------|
| SNMP V3 CONFIGURATION               |
| 1 User 1 configuration (dtsUser1)   |
| 2 User 2 configuration (dtsUser2)   |
| 3 Access 1 configuration (viewDTS1) |
| 4 Access 2 configuration (viewDTS2) |
| 99 Return                           |
| Enter desired menu number>          |

Path: 2 Configuration → 7 SNMP → 6 SNMP V3 security configuration

1. – 2. Configuration of user-defined SNMP accounts dtsUser1 and dtsUser2

3. - 4. Configuration of user-defined SNMP access rights viewDTS1 and viewDTS2

**Notice:** Each configuration change leads to a restart of the DTS SNMP Agent.

User configuration SNMP V3:

Path: 2 Configuration  $\rightarrow$  8 SNMP  $\rightarrow$  6 SNMP V3 security configuration  $\rightarrow$  1 User 1 configuration (DTSUser1)

1. Password for authentication (MD5) and privacy (DES). 8 – 40 characters.

| 2. | Minimal security level: | 1=noauth (no authentication)<br>2=auth (only authentication)<br>3=priv (authentication and privacy)                                                   |
|----|-------------------------|----------------------------------------------------------------------------------------------------|
| 3. | SNMP read access:       | 0=none (no access)<br>1=all (full access)<br>2=DTS info (only DTS specific information)<br>3=user defined 1 (viewDTS1)<br>4=user defined 2 (viewDTS2) |
| 4. | SNMP write access       | 0=none (no access)<br>1=all (full access)<br>2=DTS info (only DTS specific information)<br>3=user defined 1 (viewDTS1)<br>4=user defined 2 (viewDTS2) |

Notice: Each configuration change leads to a restart of the DTS SNMP Agent.

Access configuration SNMP V3:

```
DTS 4020.timebridge Moser-Baer AG
_____
SNMP V3 ACCESS CONFIGURATION
                                        viewDTS1
1 Include OID 1
                                        .1.3.6.1.4.1.8072
2 Include OID 2
                                        .1.3.6.1.4.1.2021
3 Include OID 3
                                        .1.3.6.1.4.1.13842.4
4 Exclude OID 1
                                        .2
5 Exclude OID 2
                                        .2
6 Exclude OID 3
                                        .2
98 Return and save
99 Return and discard changes
Enter desired menu number>
```

Path: 2 Configuration  $\rightarrow$  8 SNMP  $\rightarrow$  6 SNMP V3 security configuration  $\rightarrow$  3 Access 1 configuration (viewDTS1)

- 1. 3. Include View path, form: *.1.3..6.1.4.1.13842.4* (e.g. DTS) or *.iso* (complete SNMP ISO path).
- 4. 6. Exclude View path: analogue include.

**Notice:** Each configuration change leads to a restart of the DTS SNMP Agent.

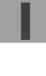

#### Path: 3 Maintenance

 Initiating a software update (files must have been copied by FTP into the directory /ram of the DTS 4020 before). → See chapter "7 Updates". The command always leads to a restart of the DTS 4020 (even if no files were copied for update).

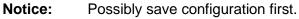

2. Initiate a software update (files must first be put onto a USB stick and this stick must be connected to the DTS 4020). → See chapter "7 Updates". The command always leads to a restart of the DTS 4020 (even if no files were copied for update)

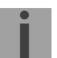

**Notice:** Possibly save configuration first.

- 3. Save the entire configuration and the log files on a USB stick . Also generates a diagnosis file (dts4020system\_xxxxxxxx.log) in the directory /ram which is also copied on to the USB stick or which can be downloaded per FTP (only for support).
- 4. Backup the entire configuration locally (→ file dts4020.conf.bkp is created).
- 5. Restore the entire configuration from a backup stored locally.
- 6. Restore the entire configuration to factory settings.
- 7. Restart DTS 4020.

See also chapter "7 Updates".

MOBA-NMS: Restart Device, Firmware Update, Time Zone Table Update

The above mentioned commands can be released by clicking with right mouse button to the device and selecting "Commands".

The "Commands" menu can be also opened by clicking on "Command Icon".

| Edit Tools Settings |                                                     |        |                          |          |
|---------------------|-----------------------------------------------------|--------|--------------------------|----------|
| े 🗘 🛃 🖄             | š 😟 🖣 🖶 🖾                                           | S 🔊    | 🎯 🛧 🛧 🐟 👁 :              | <u>.</u> |
| Device View         |                                                     |        |                          |          |
| Master Clocks       |                                                     |        |                          |          |
| DTS 4210 (Contro    | ol Center 1)                                        | ion    | 1                        |          |
| C Slave Clocks      | Open Common Device C                                |        |                          |          |
|                     |                                                     |        | -                        |          |
|                     | Edit Connection Settings<br>Refresh Device Status / |        |                          |          |
|                     | Refresh Device Status /                             | Alarm  | _                        |          |
|                     | New Group                                           | Ctrl+N |                          |          |
|                     | Rename Group                                        | F2     |                          |          |
|                     | Group Settings                                      |        |                          |          |
|                     | Move to                                             | I      | •                        |          |
|                     | 📉 Delete                                            | Delete | _                        |          |
|                     | Commands                                            | l      | Restart Device           |          |
|                     |                                                     |        | 🚱 Time Zone Table Update |          |
|                     |                                                     |        |                          |          |

The following functions can be started via Menu "Edit":

- Backup / Restore / Transfer configuration
- Reset to factory settings
- Export log files and configuration for support

| Edit Tools Settings Window Help  |        |
|----------------------------------|--------|
| n Backup Configuration           |        |
| 去 Restore Configuration          |        |
| 📩 Restore Default Configuration  |        |
| 🐋 Transfer Configuration         |        |
| 😹 Export Information for Support |        |
| 🔆 Open Device Configuration      |        |
| Open Common Device Configuration |        |
| Edit Connection Settings         |        |
| 🔄 Refresh Device Status / Alarm  | F5     |
| Q Auto Scan For Devices          |        |
| 🙅 Manual Scan For Devices        |        |
| 🚮 Add Single Device              |        |
| New Group                        | Ctrl+N |
| Rename Group                     | F2     |
| Group Settings                   |        |
| Move to                          | •      |
| 📉 Delete                         | Delete |
| Commands                         | •      |

# 7 Updates

# 7.1 Updating images with MOBA-NMS

Steps for updating images using MOBA-NMS:

- 1. Select DTS device(s) in the device view.
- 2. Menu 'Edit' → 'Commands' → Select 'Firmware Update...'.
- 3. Enter the path to the file 'dtscheck.md5' or select it using the 'Browse...' button.
- 4. Enter further paths to images or select them using the 'Browse...' button.
- 5. Optionally: Check the box 'Backup device(s) configuration before update' and enter the destination directory for the backup file(s). If a destination folder is selected, the whole device configuration will be saved before the backup. Additionally, if the image 'dts4020rootfs.tar' is written too, the saved configuration can be automatically restored after the update. For this, check the box 'restore configuration after update'.
- 6. By clicking the 'OK' button, the update is initiated.

**Important:** The update procedure (item 6) can take some time (<5 min.) and may not be interrupted under any circumstances. In case of an interruption, the software on the DTS 4020 is destroyed and can only be repaired in the factory.

# 7.2 Updating images with FTP

 Possible images are:
 dts4020rootfs.tar,

 Boot.bin,
 dts4020rootfs.tar,

 dts4020ulmage,
 dts4020devicetree.dtb

 dts4020uboot.scr.
 Additionally the file dts4020check.md5 must exist.

 → all file names are case-sensitive.

Steps for updating images:

- Connect a FTP client software to the DTS 4020 e.g. with Windows Explorer enter: ftp://dts@[IP address]) (as user dts). See also chapter 7.6 FTP connection
- 2. Change to the directory /ram.
- 3. Copy the image into the directory /ram.
- 4. Close FTP connection.
- 5. The update procedure can be started on DTS 4020 by selecting the menu '3. Maintenance' → '1. Update software (FTP)' and press ENTER. The message "Update in progress" appears and at the same time, "Please wait!>" is shown in the command line. All images are copied. The DTS 4020 is automatically restarted on completion of the update.
  The Taket on 2014 expression has to be restarted.

The Telnet or SSH session has to be restarted.

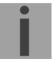

**Notice:** The update procedure (point 5) may take some time depending on the type and number of images (<5 min) and must not be interrupted under any circumstances. In case of an interruption, the software on the DTS 4020 is destroyed and can only be repaired in the factory.

Starting up after an update can also take some minutes (<10 min), or it can result in an additional restart, as the file systems have to be checked first.

To eliminate any mistakes during update procedure, the versions should be verified after the update.

# 7.3 Updating / restore device configuration with FTP

To update / restore configuration on the DTS 4020, the following steps are carried out → all file names are case-sensitive:

- Connect a FTP client software to the DTS 4020 e.g. with Windows Explorer enter: *ftp://dts@[IP address]*) (as user dts). See also chapter 7.6 FTP connection
- 2. Change to the directory /ram.
- 3. Copy the dtsdevice.conf to into the directory /ram.
- 4. Close FTP connection.
- 5. The update procedure can be started on DTS 4020 by selecting the menu '3. Maintenance' → '1. Update software (FTP)' and press ENTER. The message "Update in progress" appears and at the same time, "Please wait!>" is shown in the command line. The DTS 4020 is automatically restarted on completion of the update. The Telepater are SSU appears and a started by the restarted.

The Telnet or SSH session has to be restarted.

**Notice:** The update procedure (point 5) may take longer time depending on the type and number of images (<5 min) and must not be interrupted under any circumstances. In case of an interruption, the software on the DTS 4020 is destroyed and can only be repaired in the factory.

To eliminate any mistakes during update procedure, the versions should be verified after the update.

# 7.4 Updating images via USB

Possible images are: Boot.bin,dts4020rootfs.tar,dts4020ulmage,dts4020devicetree.dtbdts4020uboot.scr.Additionally the file **dts4020check.md5** must exist.

#### → all file names are case-sensitive.

Steps for updating images:

- 1. Copy images to the USB stick
- 2. Plug the stick in the DTS 4020
- The update procedure can be started on DTS 4020 by selecting the menu '3. Maintenance' → '2. Update software (USB)' and press ENTER. The message "Update in progress" appears and at the same time, "Please wait!>" is shown in the command line. All images are copied. The DTS 4020 is automatically restarted on completion of the update. The Telnet or SSH session has to be restarted.
- 4. As soon as the DTS 4020 is restarted, remove the USB stick.
- **Notice:** The update procedure (point 3) may take longer time depending on the type and number of images (<5 min) and must not be interrupted under any circumstances. In case of an interruption, the software on the DTS 4020 is destroyed and can only be repaired in the factory.

Notice:

Ensure USB port is configured as "on".
 → See chapter 6.5.20 General settings

Starting up after an update can also take some minutes (<10 min), or it can result in an additional restart, as the file systems have to be checked first .

To eliminate any mistakes during update procedure, the versions should be verified after the update.

# 7.5 Updating / restore device configuration via USB

To update / restore configuration on the DTS 4020, the following steps are carried out  $\rightarrow$  all file names are case-sensitive, all names with 4020:

- 1. Copy dtsdevice.conf to the USB stick
- 2. Plug the stick in the DTS 4020
- The update procedure can be started on DTS 4020 by selecting the menu '3. Maintenance' → '2. Update software (USB)' and press ENTER. The message "Update in progress" appears and at the same time, "Please wait!>" is shown in the command line. The DTS 4020 is automatically restarted on completion of the update. The Telnet or SSH session has to be restarted.
- 4. As soon as the DTS 4020 is restarted, remove the USB stick.
- **Notice:** The update procedure (point 3) may take longer time depending on the type and number of images (<5 min) and must not be interrupted under any circumstances. In case of an interruption, the software on the DTS 4020 is destroyed and can only be repaired in the factory.

Notice:

ice: Ensure USB port is configured as "on".
 → See chapter 6.5.20 General settings

To eliminate any mistakes during the update procedure, the versions should be verified after the update.

# 7.6 FTP connection

Establish anonymous connection: *ftp://"IP address of DTS 4020"* to directly reach the sub-directory /ram, e.g. Windows Explorer: *ftp://10.241.0.5* 

Establish connection as/with a user: *ftp://dts@"IP address of DTS 4020".* e.g. with Windows Explorer enter: *ftp://dts@10.241.0.5* Password: *dts* resp. the defined password for the menu. To directly reach the sub-directory /*ram*, you can also enter *ftp://dts@10.241.0.5/ram*.

Establish connection with IPv6: The address <u>must</u> be written in brackets []: e.g. with Windows Explorer enter: *ftp://dts*@[fd03:4432:4646:3454::2000]

Notice: The file has to be copied in binary mode (not ASCII).

# **FTP tools**

|                                          | Windows 7, 8, 10, 11                          | Linux (Suse, Redhat) |
|------------------------------------------|-----------------------------------------------|----------------------|
| Integrated in the system (file manager): | Windows Explorer<br>Start → Execute: Explorer | Konqueror / Dolphin  |
| Programs (examples)                      | CuteFTP                                       | Kbear                |

# 7.7 SFTP connection

SFTP = SSH File Transfer Protocol

#### SFTP tools

|                                          | Windows 7, 8, 10, 11 | Linux (Suse, Redhat) |
|------------------------------------------|----------------------|----------------------|
| Integrated in the system (file manager): | -                    | Konqueror / Dolphin  |
| Programs (examples)                      | WinSCP               | -                    |

# 7.8 SCP connection

SCP = Secure Copy Protocol

**Notice:** SCP connection can only be established when no menu (operation) is open.

The following error message can be ignored. There is no influence in the functionality of the operation:

```
Command 'groups'
failed with termination code 127 and error message
-sh: groups: not found.
```

# SCP tools

|                                          | Windows 7, 8, 10, 11 | Linux (Suse, Redhat) |
|------------------------------------------|----------------------|----------------------|
| Integrated in the system (file manager): | -                    | With command line    |
| Programs (examples)                      | WinSCP <sup>1)</sup> | -                    |

<sup>1)</sup> Due to technical restrictions SCP is only support on command line use SFTP instead  $\rightarrow$  See chapter 7.7 SFTP connection

# 7.9 Save Configuration externally

#### (for backup or copy to another DTS 4020)

#### Save the current configuration via MOBA-NMS:

- 1. Select DTS device in the device view.
- 2. Menu 'Edit' → Select 'Backup configuration...'.
- 3. Select the elements that are to be saved. (In case of doubt, select everything)
- 4. Click button 'Next >'.
- 5. Indicate destination file by clicking the 'Browse...' button.
- 6. Optionally: enter a free backup comment. E.g. reason for the backup, use, etc. This comment will then be shown during the restoration of the backup.
- 7. By clicking the 'Finish' button, the backup is created.
- 8. At the end of the backup, an overview of the process is shown. It shows which elements were saved and which ones are not available or could not be saved.

#### Save the current configuration via FTP:

- Connect a FTP client software to the DTS 4020 (with Windows Explorer enter: *ftp://dts@"IP address"*) (as user dts).
- 2. Change to the DTS 4020 directory /etc.
- 3. Save the file *dts4020.conf* (configuration) to the user PC (e.g. copy the file to the Desktop or to the directory *My Documents*).
- 4. Additionally also save possible telegram files from the directory /var/local/dts.

# Save the current configuration via USB-Stick:

The whole procedure can be analogously done with an USB stick. The copy procedure to the USB stick can be started on DTS 4020 by selecting the menu '3. Maintenance'  $\rightarrow$  '3. Backup configuration and log to USB' and press ENTER. All files will be copied into the root directory of the USB stick.

# Copy configuration to another DTS 4020:

In order to copy the entire configuration or elements of it from a DTS device to another, the according assistant in MOBA-NMS can be used. For this, select the source device (from which the configuration shall be transferred) and start the assistant in the menu 'Edit'  $\rightarrow$  'Transfer configuration...'. It will lead you through the individual steps.

Without MOBA-NMS, perform the procedure explained in chapter 7.3 resp. 7.5.

**Notice:** When copying the configuration from one DTS 4020 to an other, the IP address may have to be changed after the download by serial connection.

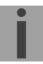

# 8 Time administration

# 8.1 Concept of time administration

The device runs on UTC (Universal Time Coordinated).

\*\*\* PTP is always TAI (PTP timescale)

#### 8.2 Synchronization process & diagram

The time that the DTS 4020 maintains is referred to as System time. The System Time is used to supply time to all of the available time of day outputs (such as NTP time stamps, PTP time stamps, etc.).

System time can be synchronized to different time references. All configured sources are monitored simultaneously but the DTS can only synchronize to one source at the time.

Multiple configured sources allow redundancy on time reference side. The following sources are supported:

- PTP (default)
- SyncE
- Frequency
- NTP (future option)

Each source has a user assigned priority that defines the source change process on a source error (e.g. priority 1 source PTP loses reception. If SyncE had priority 2, the DTS would change source and synchronize to SyncE.)

The flow chart below illustrates how the DTS 4020 synchronizes to the available time sources.

- 1. On system startup, the DTS waits until the oscillator reaches stable state.
- 2. Then it waits for an available source to set system time (usually it uses the first source that is available, not necessarily source with priority 1).
- 3. As soon as system time is within nanoseconds to its source, outputs will be enabled and system time OK flag set.
- 4. In normal operation (system time set), all configured sources are monitored simultaneously.
- 5. If the active source suddenly is not available anymore (e.g. due to loss of PTP), the DTS will change its active source to the source with the next lower priority (e.g. from prio 1 to prio 2). DTS will always change back to a higher priority source as soon as one is available (see example situation further below). Source changes cannot happen more than ones in 10 minutes.
- 6. If for some reason no source is available, the device goes into holdover mode (based on internal oscillator).
- 7. The DTS regularly updates its synchronization status based only on the active source. Such contains stratum calculation and synchronization alarms (e.g. Big offset to time source).

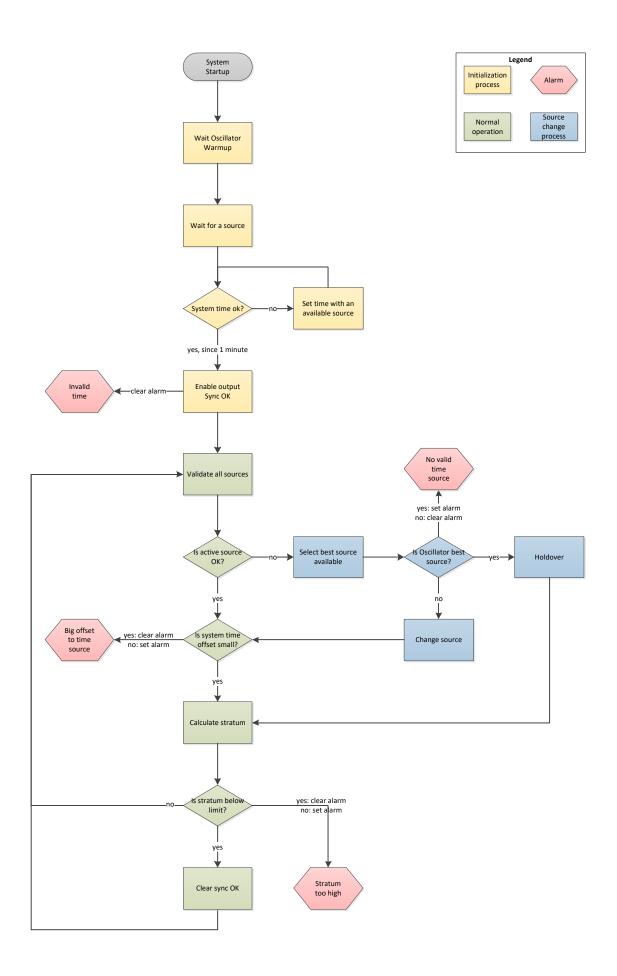

# 8.3 Time acceptance

#### System startup:

After finishing the boot procedure, the time reception from any source usually takes 10 minutes or more. The first source available will be taken to set system time even if it does not have priority 1.

#### **Outputs activation:**

As soon as the system time was set successfully within nanosecond accuracy to its source, the outputs are activated.

#### Source changes:

Time source change decisions are either done automatically or manually, depending on user settings.

**Automatic mode:** The priority is based on deviation estimations of each source. The source with lowest deviation has highest priority.

Manual mode: Uses the user defined source priority list.

#### Source failures:

The active source is permanently supervised. If it fails for more than 1 minute, DTS will choose the next best source (e.g. from priority 1 to priority 2). Source changes happen immediately but maximal once per 60 seconds, which prevents source hopping.

#### Variants of time synchronization:

• Adjusting slowly (Adjust Mode = follow):

After starting the DTS, the time is set for a first time (from a source). Afterwards, the time will only be aligned with maximum adjusting speed of a few ns / sec. if deviating from the source.

Configuration: see chapter "6.5.7 Time adjustment / Time-keeping"

 Adjust immediately (Adjust Mode = set): → this mode is currently not implemented!

#### Manual time set:

The time is always set immediately. The stratum is set to 1.

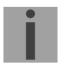

**Notice:** Manual time setting is intended to use only for testing purposes.

#### 8.4 Stratum handling

#### Stratum in synchronized operation:

The Stratum value behaves as follows for synchronization from the time source: - When a fix stratum is configured, the system will always have this configured Stratum. - If the system has auto stratum configured then the system will have the Stratum of its source plus 1. GNSS has Stratum  $0 \Rightarrow$  DTS therefore Stratum 1. A PTP master clock may have Stratum  $1 \Rightarrow$  DTS therefore has Stratum 2.

#### Stratum in case of time source loss:

The Stratum value behaves as follows in the case of a time source loss: When a fix Stratum is configured, the system will always have this configured Stratum. When the Stratum is set to auto mode the Stratum is calculated as follow:

The Stratum can count from 1 up to 16, which means 15 steps 1 hour => 60 minutes => 3600 seconds, 3600 / 15 steps = 240 s/step

E.g. the Stratum timeout is configured to 2 hours, the Stratum is increasing:  $2h \Rightarrow 120min \Rightarrow 7200 \text{ sec}$ 

7200 sec / 15 = 480 s/step (→ 8 min/step)

Stratum increase is stopped at configured Stratum limit.

E.g. the Stratum timeout is 2 hours (increasing of the Stratum every 8 minutes), the Stratum limit is set to 12. These means after 8 minutes of synchronisation loss the device will increase the Stratum from 1 to 2. 8 minutes later the device will change the Stratum from 2 to 3 and so on. After 11 steps \* 8 minutes = 88 minutes the Stratum of the device is 12. From now on the device will have the Stratum 12 until it is synchronized again. The Stratum increase stops, because the device has from now on the synch alarm (as configured).

# Technical description of the stratum functionality:

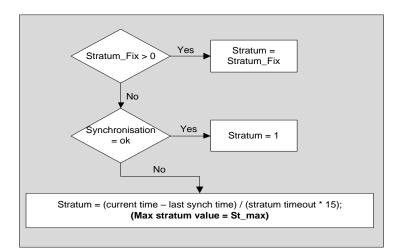

#### Legend:

| Stratum timeout: Stratum TO <0-16>, Stratum error timeout time 1-999 [h], for       | oss |
|-------------------------------------------------------------------------------------|-----|
| of the source                                                                       |     |
| St_fix: 015, configurable fix stratum, 0 = auto                                     |     |
| Max Stratum value: 116, configurable stratum limit                                  |     |
| current time [s]: current time (can be found in the overview => time state)         |     |
| last synch time [s]: time of the last synchronization (can be found in the overview | =>  |
| time state)                                                                         |     |

#### 8.5 Source change example situation

For better understanding of how source changes happen, consider the following situation:

- DTS has 3 sources configured: 1. SyncE, 2. PTP, 3. Freq.
- Time source change mode is set to manual.
- DTS is powered off, all sources are correctly configured and cables plugged-in.

Now, the DTS is powered on and system starts up. Initial synchronization is done by using PTP time even though it does not have priority 1, but because it's the fastest source available.

10 Minutes after choosing PTP as active source, DTS will change to SyncE, it's priority 1 source.

Further, consider the following scenario:

- Priority 1 source, SyncE, loses reception for more than a minute.
- The sources PTP and Freq. are currently available.
- Time source change mode is set to auto.

During DTS uptime all sources are statistically analyzed and rated according to an estimated deviation (this means, the more stable a source, the better its rating).

DTS will switch immediately to priority 3 source, Freq., because its deviation is lower than the one of PTP (meaning in this scenario: PTP is a less stable source than Freq.).

After some days, SyncE is back. Then after some minutes (10 minutes or more) the DTS time handler estimated SyncE as the best source of all three and switches back to SyncE.

As a last scenario consider the scenario above, but:

- Time source change mode is set to manual.

In manual source change mode the statistical analyzation does not make any source rating. Only the priority list made by the user decides which source will be next on a failure.

On a SyncE failure DTS will now switch to priority 2 source, PTP. Freq., as priority 3 source, will be taken if SyncE and PTP fail.

#### 8.6 Time server

- NTP v4 (compatible with v3, RFC 1305) as per RFC 5905 (port 123)
- SNTP (UDP), RFC 4330 (port 123)
- PTP (UDP), IEEE 1588-2008 (V2) (ports 319 and 320)
- TIME (TCP/UDP), RFC 868 (port 37)
- DAYTIME (TCP/UDP), RFC 867 (port 13)

#### 8.7 Time accuracy, time-keeping

See appendix F Technical data.

# 8.8.1 Introduction to the leap second

A leap second is a one-second adjustment that keeps Coordinated Universal Time (UTC) in sync with the earth's rotation. The organization IERS (www.iers.org) decides within a half year in advance whether a leap second shall be inserted or not. A leap second can be inserted into UTC time twice a year: on 31th of December or on 30th of June.

A leap second may be added or removed.

The organization IERS (<u>http://www.iers.org</u>) decides within a half year in advance whether a leap second shall be inserted or not.

# 8.8.2 Leap second handling by the DTS 4020:

The DTS 4020 can be prepared by the following procedures to implement a leap second:

- Manual user input
- Currently used source
- Ignore Leap second

 $\rightarrow$  A received leap second will be saved, so even when the source is not available in the leap moment the leap second will be done. A saved leap second can only be cleared, when the leap second mode is changed to no leap second.

#### Manual user input:

To ensure that the leap second adjustment process starts at the exact time the leap second may be configured manually.

In this case the leap second adjustment will be executed at the exact date and time even if the GPS reception is not sufficient.

#### → This procedure is recommended by Mobatime!

#### PTP and the leap second

PTP provides leap second indication before occurrence, ether with the Flag 59 or the Flag 61 depending on the direction of the leap second.

#### SyncE and the leap second

SyncE does not have a leap second indication.

#### Freq. and the leap second

Freq. does not have a leap second indication.

### 8.8.3 Leap second alert notification on DTS 4020 outputs

The DTS 4020 announce a pending leap second adjustment by the following methods:

- NTP Packets provides leap second indication within at least 1 hour before occurrence
- PTP Packets provides leap second indication within at least 1 hour before occurrence

#### 8.8.4 Leap second correction mode

A Leap Second will be inserted always in one step.

The sequence of dates of the UTC second markers will be as the following (Example end of the year):

+1 Second December 31, 23h 59m 59s December 31, 23h 59m 59s January 01, 00h 00m 00s -1 Second December 31, 23h 59m 57s December 31, 23h 59m 58s January 01, 00h 00m 00s

#### 8.8.5 Leap second status indication

The DTS 4020 shows the following information about a leap second

- Leap second status (no Leap Second planned, Leap Second pending)
- Leap second time & date (if pending, otherwise none)
- Leap second adjust direction (-1, +1, if pending)
- Leap Second source (Manual, GNSS, Redundant-Link, PTP, DCF)
- Time & date of last implemented Leap second (since the last reboot)

A Leap Second implementation is also logged in the dts log file (/var/log/dts.log) on the device.

→ Please see chapter 7.6 how to make a ftp connection to the device.

#### Implementation in MOBA-NMS

| Leap second                    |                         |
|--------------------------------|-------------------------|
| Status:                        | No leap second detected |
| Source of leap second:         | None                    |
| Date of next leap second:      | None                    |
| Direction of next leap second: | None                    |
| Date of last leap second:      | None                    |
| Direction of last leap second: | None                    |

#### 8.9 NTP Authentication

NTP provides two variants for authentication in version 4:

- NTP symmetric keys (i.e. symmetric keys)
- NTP autokeys

NTP authentication assures a correct time source and prevents manipulation of NTP information. NTP data itself is, however, not encoded.

#### 8.9.1 NTP symmetric keys

A 32-bit key ID and a cryptographic 64/128-bit check sum of the packet is attached to each NTP IP packet.

The following algorithms are used for this purpose:

- Data Encryption Standard (DES) (partly restricted in North America and no longer integrated into new NTP variants (>V4.2))
- Message Digest (MD5)

The DTS 4020 only supports the MD5 procedure.

The receiving NTP service calculates the check sum with an algorithm and compares it with the one contained in the packet. Both NTP services must have the same encryption key and the same corresponding key ID for this purpose. Packets with a wrong key or wrong check sum will not be used for synchronization . The DTS 4020 must be correspondingly configured to be able to use NTP authentication (chapter 6.5.10 NTP ). The NTP service of the other equipment (e.g. server, PC...) must also be configured. In the case of standard NTP, this occurs via the ntp.conf file:

```
# path for key file
keys /etc/ntp/ntp.keys
trustedkey 1 2 3 4 5 6# define trusted keys
requestkey 4 # key (7) for accessing server variables
controlkey 5 # key (6) for accessing server variables
server ntp1.test.org key 2
server ntp2.test.org key 6
server 192.168.23.5 key 3
```

The description of the ntp.conf file can be accessed via the corresponding man-page, or consulted at http://www.eecis.udel.edu/~mills/ntp/html/authopt.html

The authentication mode is automatically activated when a key is used and the paths for the keys have been correspondingly configured.

trustedkey defines all keys currently permitted

requestkey defines the key for the ntpq help tool.

controlkey defines the key for the ntpdc help tool.

The keys are located in the ntp.keys file defined with keys. This has the following format:

| 1   | М | TestTest |
|-----|---|----------|
| 2   | М | df2ab658 |
| 15  | М | I see!   |
| 498 | М | NTPv4.98 |

The key ID is in the first column of the file, the format of the keys in the second defined column, and the key itself in the third. There are four key formats, however, nowadays only the MD5 is still used  $\rightarrow$  M. The letter M is no longer written for new NTP variants (>V4.2) and is only necessary for backwards compatibility.

The characters ', '#', '\t', '\n' and '\0' are not allowed in the MD5 ASCII key! Key 0 is reserved for special purposes and should therefore not be used here.

ntp.keys: man page for ntp.keys to be noted (check the internet)

#### 8.9.2 NTP Autokey

The validity of the time received to the NTP clients is assured by symmetric keys. For a higher degree of certainty, exchanging the keys used regularly is, however, necessary to obtain protection, e.g. from replay attacks (i.e. attacks in which recorded network traffic is simply played back).

The autokey procedure was introduced as the exchange is very involved in a large network. A combination of group keys and public keys enables all NTP clients to check the validity of the time information which they receive from servers in their own autokey group.

NTP Autokey is relatively complex in its use and studying the functionality is definitely necessary beforehand.

Autokey is described at *http://www.cis.udel.edu/~mills/proto.html* or on the NTP homepage *http://www.ntp.org*.

Autokey is currently defined in an IETF draft. <u>https://tools.ietf.org/html/draft-ietf-ntp-autokey-08</u>

The configuration of Autokey is explained in *http://support.ntp.org/bin/view/Support/ConfiguringAutokey* or in *http://www.ntp.org/ntpfag/NTP-s-config-adv.htm*#S-CONFIG-ADV-AUTH.

### 8.10 PTP

With the Precision Time Protocol (PTP) it is possible to synchronize a Ethernet Network in sub micro seconds (Nanoseconds). The DTS 4020 supports PTP Version 2 as specified in the IEEE 1588-2008 standard. It is available on 3 different network interfaces (see Appendix "A Connection diagrams").

The DTS 4020 can be configured to run as a PTP Slave. It communicates via the Ethernet ports by sending PTP packets with current time and synchronization information.

| Connectors:        | Ethernet via 1x RJ45 referring to Appendix "A Connection diagrams" |
|--------------------|--------------------------------------------------------------------|
| PTP Version:       | PTP V2 according to IEEE 1588-2008, PTP V1 is not supported        |
| Delay Mechanism:   | P2P (Peer-to-Peer), E2E (End-to-End)                               |
| Transmission mode: | IPv4, IPv6, Layer2, UDP, Multicast and Unicast according to        |
|                    | definition IEEE 1588-2008                                          |
| Master-Slave:      | Slave only                                                         |
| Clock Mode:        | "2 step" or "1 step"                                               |
| Profiles:          | IEEE 1588 default Profile (E2E and P2P),                           |
|                    | ITU-T G8275.1, ITU-T G8275.2                                       |
| SNMP:              | no specific PTP SNMP MIB                                           |

### 8.11 Synchronous Ethernet (SyncE)

With SyncE, devices in an Ethernet Network can synchronize their clock to the frequency used to transmit the network packets. The DTS 4020 supports SyncE compatible to ITU G.8262/Y1362. It is available on 1 network interface (see Appendix A Connection diagrams).

The DTS 4020 can be configured to run as a SyncE slave only. It receives the SyncE information over Layer2 packets (ESMC), with the current quality level information.

| Connectors:        | Ethernet via 1x RJ45 port referring to Appendix A Connection diagrams |
|--------------------|-----------------------------------------------------------------------|
| Transmission mode: | <b>o</b> 11 <b>o</b>                                                  |
| Quality Level:     | Master Level + 1                                                      |

#### 8.12 Oscillator

During the start-up, the oscillator has to warm-up. The device waits for the oscillator to lock/stabilize.

### 8.13 Logfile Synchronization status

The DTS 4020 provides a logfile under /ram/*date-wd*.log (e.g. /ram/20181114-Wed.log) about the synchronization status seven days back. The Log interval is 1 minute. The maximum value of this 1 minute is written to the file.

#### Example:

| Date&Time UTC | Offset PTP Of | fset SyncE Off | set Freq. | Offset NTP |
|---------------|---------------|----------------|-----------|------------|
| 141118 000000 | 104 (+)       | 0()            | 0()       | 96 (*)     |
| 141118 000001 | 104 (+)       | 0()            | 0()       | 96 (*)     |
| 141118 000002 | 104 (+)       | 0()            | 0()       | 96 (*)     |

#### (\*) = active source

 $\rightarrow$  Please see chapter 7.6 how to make an ftp connection to the device.

#### 9.1 General

The SNMP version V2c or V3 for Get, Put and Notification (Trap) is used.

A full SNMP agent is implemented on the DTS (MIB II, DTS4020).

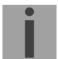

**Notice:** For detailed SNMP parameters please refer to MIB file. See also end of this page.

| For SNMP V2c, follo<br>Read only:<br>Read/Write:<br>Trap: | owing standard Co<br>romobatime<br>rwmobatime<br>trapmobatime | ommunities are used:                                    |
|-----------------------------------------------------------|---------------------------------------------------------------|---------------------------------------------------------|
| For SNMP V3, follo<br>dtsUser1<br>dtsUser2<br>dtsInfo     | wing standard Use<br>mobatime<br>mobatime<br>mobatime         | er I Passwords are used:<br>(not changeable, read only) |

DtsUser1 and dtsUser2 have full read/write access on all objects. With SNMP V3 rules, access can be reduced. Changes of the rules can only be modified over the DTS menu and not via SNMP.

SNMP V3 agent supports user validation (authentication MD5) and encoding (encryption DES).

MIB II values like sysDescr, sysContact, sysName, or sysLocation can only be modified over the DTS menu but not via SNMP.

The following MIB definitions are used:

SNMPv2-SMI, SNMPv2-MIB, SNMPv2-CONF, SNMPv2-TC, SNMPv2-TM, SNMP-FRAMEWORK-MIB, SNMP-MPD-MIB, SNMP-NOTIFICATION-MIB, SNMP-TARGET-MIB, SNMP-USER-BASED-SM-MIB, SNMP-VIEW-BASED-ACM-MIB, RFC1213-MIB, IF-MIB, IP-MIB, IP-FORWARD-MIB, TCP-MIB, UDP-MIB, HOST-RESOURCES-MIB, HOST-RESOURCES-TYPES, DISMAN-EVENT-MIB, NOTIFICATION-LOG-MIB, UCD-SNMP-MIB, NET-SNMP-MIB, NET-SNMP-TC

SNMP V2c, V3:DTS-COMMON(File: DTS-COMMON-MIB.TXT)General DTS definition, always requiredDTS4020(DTS4020-MIB.TXT)Device-specific DTS definitions

#### **MIB-Files copy from DTS device:**

The MIB files can be copied from the DTS 4020 with FTP (For FTP use, see chapter "7.6 FTP connection"):

DTS-MIB: /etc/snmp/mibs/ Standard MIBS: /usr/share/snmp/mibs/

### 9.2 Device configuration with SNMP

If one or several variables are set in a configuration group with *Put*, the variable *dts4020????ConfigCmd* must be set at the end to 1 in the corresponding group. The values of the entire configuration group are assumed from the DTS with this command (1=Save).

As long as the accept command has not been set, the changed variables can be restored to the old values by setting the *dts4020????ConfigCmd* variable to 2 (2=undo, restore).

After sending the accept command, a dts4020ConfigChanged Notification is sent.

The definitions of the available variables can be taken from the MIB files.

Example:

| Management-System                 |               | DTS                                     |
|-----------------------------------|---------------|-----------------------------------------|
| Put dts4020FTPMode=1              | $\rightarrow$ | Variable is set to 1 internally         |
| Put dts4020NetServicesConfigCmd=1 | $\rightarrow$ | Configuration group is assumed          |
|                                   | ÷             | Sends dts4020ConfigChanged Notification |

### 9.3 DTS subagent SNMP notification

Protocol: SNMPv2c Notification

For *Notifications* to be sent out, SNMP must be switched on. In addition, at least one receiver system must be configured.

### 9.3.1 Startup

## [dts4020StartUp]

[dts4020Shutdown]

with the new time dts4020NetConfigChangedTime

Sent out when the subagent for the DTS is started.

This *Notification* is always sent out, as soon as SNMP is activated and a destination address is configured.

### 9.3.2 Shutdown

Sent out when the subagent for the DTS is stopped.

This *Notification* is always sent out, as soon as SNMP is activated and a destination address is configured.

## 9.3.3 Status changed

## [dts4020StatusChanged]

Sent out when the subagent detects a status change in the DTS application process. The following variables are monitored for changes:

dts4020SysStatus, dts4020NTPTInfoCurrentSource, dts4020SysStratum

This *Notification* is always sent out, as soon as SNMP is activated, and a destination address is configured.

| Field                               | Туре         | Size    | Description                           | Example     |
|-------------------------------------|--------------|---------|---------------------------------------|-------------|
| dts4020SysStatus                    | Unsigned Int | 4 Bytes | Contains the internal system status   | 66309       |
| dts4020TimeInfoSourceOffsetN<br>Sec | Integer      | 4 Bytes | Actual time offset of the system [ns] | -28 → -28ns |
| dts4020TimeInfoStratum              | Byte         | 1 Byte  | Actual system<br>stratum level        | 2           |
| dts4020TimeInfoTimeSource           | Byte         | 1 Byte  | Actual time source                    | 1           |

The Notification sent out contains the following data:

## 9.3.4 Configuration changed

## [dts4020ConfigChanged]

Sent out when the subagent detects a configuration change in the DTS application processes.

This *Notification* is always sent out, as soon as SNMP is activated and a destination address is configured.

The *Notification* sent out contains the following data:

| Field                                           | Туре      | Size    | Group                             |
|-------------------------------------------------|-----------|---------|-----------------------------------|
| dts4020SysConfigChangedTime                     | TimeTicks | 4 Bytes | dts4020System                     |
| dts4020NetworkPortConfigChangedTime             | TimeTicks | 4 Bytes | dts4020NetworkPortEntry           |
| dts4020NetworkIPCfgConfigChangedTime            | TimeTicks | 4 Bytes | dts4020NetworkIPCfgEntry          |
| dts4020NetworkVLANConfigChangedTime             | TimeTicks | 4 Bytes | dts4020NetworkVLANCfgEntry        |
| dts4020NetServicesConfigChangedTime             | TimeTicks | 4 Bytes | dts4020NetServices                |
| dts4020TSConfigChangedTime                      | TimeTicks | 4 Bytes | dts4020TimeSource                 |
| dts4020NTPConfigChangedTime                     | TimeTicks | 4 Bytes | dts4020TimeNTPServer              |
| dts4020PTPConfigChangedTime                     | TimeTicks | 4 Bytes | dts4020TimePTPConfig              |
| dts4020OutLinePulseFREQConfigChangedTime        | TimeTicks | 4 Bytes | dts4020OutLinePulseFREQ           |
| dts4020OutLineAnalogPulseFREQConfigChange dTime | TimeTicks | 4 Bytes | dts4020OutLineAnalogPulseFR<br>EQ |
| dts4020OutTimeOfDayOutConfigChangedTime         | TimeTicks | 4 Bytes | dts4020OutLineToD                 |
| dts4020RelayConfigChangedTime                   | TimeTicks | 4 Bytes | dts4020AlarmRelayConfig           |
| dts4020MailConfigChangedTime                    | TimeTicks | 4 Bytes | dts4020AlarmMailConfig            |
| dts4020SnmpConfigChangedTime                    | TimeTicks | 4 Bytes | dts4020SnmpConfig                 |
| dts4020SnmpV3ConfigChangedTime                  | TimeTicks | 4 Bytes | dts4020SnmpV3                     |

The *ConfigChangedTime* variables show the time of the last change of the relevant configuration group as TimeTicks value in 1/100th seconds. The management system can decide on the basis of these time values, which configurations need to be reloaded. The groups and their parameters are listed in appendix "**Fehler!** Verweisquelle konnte nicht gefunden werden. Fehler! Verweisquelle konnte nicht gefunden werden. Fehler! Verweisquelle konnte nicht gefunden werden.

## 9.3.5 Alive Notification

Sent out in a configurable interval.

This *Notification* is always sent out, as soon as SNMP and the alarm traps are activated and a destination address is configured.

| Field            | Туре         | Size    | Description                                                                    | Example                                                |
|------------------|--------------|---------|--------------------------------------------------------------------------------|--------------------------------------------------------|
| dts4020SysStatus | Unsigned Int | 4 Bytes | Contains the internal system status                                            | 66309                                                  |
| dts4020SysAlarms | Byte Array   | 8 Bytes | 64 Bit Alarm flags<br>1.Byte Bit 07<br>2.Byte Bit 815<br>::<br>8.Byte Bit 5663 | FFF870FF.FFFFFFF<br>      5.Byte<br>  2.Byte<br>1.Byte |

#### 9.3.6 Alarm Notification

## [dts4020Alarm]

Sent out if alarm status changes, i.e. *Notification* is sent out when an alarm flag is set or deleted.

This *Notification* is always sent out, as soon as SNMP and the alarm traps are activated and a destination address is configured.

| The Notification sent out | contains th | ne followi | ng data: |  |
|---------------------------|-------------|------------|----------|--|
|                           |             |            |          |  |

| Field                      | Туре            | Size     | Description                                        | Example          |
|----------------------------|-----------------|----------|----------------------------------------------------|------------------|
| dts4020TrapAlMsgErrorNr    | Byte            | 1 Byte   | No. of the alarm bit (063)                         | 3                |
| dts4020TrapAlMsgErrorState | Byte            | 1 Byte   | 0 = alarm bit was deleted<br>1 = alarm bit was set | 1                |
| dts4020TrapAlMsgErrorTime  | Unsigned<br>Int | 4 Bytes  | PC-time in seconds since<br>01.01.1970 00:00:00    | 946684805        |
| dts4020TrapAlMsgErrorText  | Text            | 59 Bytes | Error text                                         | Failure supply 1 |

## 10 Redundant Power supply

The DTS 4020 allows different options for a 2<sup>nd</sup> power supply for redundant power supply operation:

Options 1: DC/DC Power Supply

Options 2 AC/DC Power Supply

Options 3 Power over Ethernet (PoE)

1. Non-redundant power supply:

Only one power connector is plugged in on connector Power Supply1

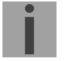

**Notice:** In the menu: '2 Configuration'  $\rightarrow$  '4 General'  $\rightarrow$  '3 Power' must be set to '0=single'.

2. Redundant power supply:

A 2<sup>nd</sup> power connector is plugged in on connector Power Supply2 or PoE is available on LAN1 interface.

Supply is checked once per minute for correct functioning. → The alarm 03: 'Failure red. Supply' is set in case of error.

| • |
|---|
|   |
|   |
|   |

| Notice: | In the menu: '2 Configuration' $\rightarrow$ '4 General' $\rightarrow$ '3 Power' must be set to |
|---------|-------------------------------------------------------------------------------------------------|
|         | '1=redundant'.                                                                                  |

**Notice:** All power supply inputs are working and can be used regardless off the configuration. The configuration advises the DTS to supervise both power supplies and generate a possible alarm.

## A. Connection diagrams

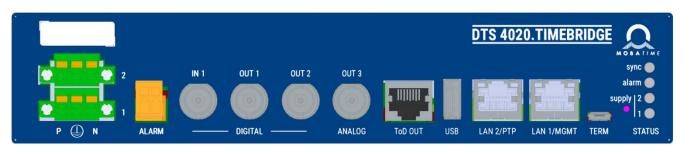

## A.1 Power Supply Connection

|   |   | 2 |
|---|---|---|
|   |   | 1 |
| Р | N |   |

| Power   | Su | nr | งโง  | 2 |
|---------|----|----|------|---|
| 1 01101 | ou | 21 | J'I' | - |

Power Supply 1

| Connection | Description                          |
|------------|--------------------------------------|
| Р          | DC positive or AC power line input   |
| Earth      | Protective earth                     |
| Ν          | DC negative or AC neutral wire input |
| Ρ          | DC positive or AC power line input   |
| Earth      | Protective earth                     |
| N          | DC negative or AC neutral wire input |

## A.2 Alarm contact

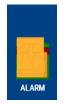

Alarm contact: Max. load: open when alarm is active see Appendix F Technical data

## A.3 Time and Frequency Signals

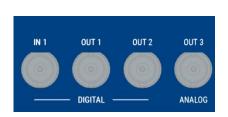

| Connection | Description                              |
|------------|------------------------------------------|
| Input 1    | Pulse and frequency input                |
| BNC female | 50 Ohms                                  |
| Output 1   | IRIG digital, pulse and frequency output |
| BNC female | 50 Ohms                                  |
| Output 2   | IRIG digital, pulse and frequency output |
| BNC female | 50 Ohms                                  |
| Output 3   | 10MHz sinus and IRIG analogue output     |
| BNC female | 50 Ohms                                  |

|         | RJ45 | RS422 output line for 1 PPS pulse<br>RS422 output for serial telegram                                    |
|---------|------|----------------------------------------------------------------------------------------------------|
| ToD OUT |      | Pin1: nc<br>Pin2: nc<br>Pin3: 1PPS-<br>Pin4: GND<br>Pin5: GND<br>Pin6: 1PPS+<br>Pin7: ToD-<br>Pin8: ToD+ |

## A.5 USB type A connection

|     | Plug:   | USB type A, for USB Stick                       |
|-----|---------|-------------------------------------------------|
| USB |         |                                                 |
| i   | Notice: | Only permitted for operations with a USB stick! |

## A.6 LAN Interfaces

The LAN interfaces supports the following specification

| _ <b>A.1</b> |            |
|--------------|------------|
|              |            |
|              |            |
| LAN 2/PTP    | LAN 1/MGMT |

|      | 100/1000MBit | NTP / SNTP   | SyncE        | PTP 2-Step   | PTP 1-Step   | Configuration<br>Supervision<br>(SNMP, Telnet, SSH) | Multiple IP addresses | 802.1Q tagged VLAN | 802.1p prioritized VLAN |
|------|--------------|--------------|--------------|--------------|--------------|-----------------------------------------------------|-----------------------|--------------------|-------------------------|
| LAN1 | $\checkmark$ | $\checkmark$ |              |              |              |                                                     | $\checkmark$          | $\checkmark$       | $\checkmark$            |
| LAN2 | $\checkmark$ | $\checkmark$ | $\checkmark$ | $\checkmark$ | $\checkmark$ |                                                     | $\checkmark$          | $\checkmark$       | $\checkmark$            |

## A.7 PC - Terminal Connection "TERM"

| su   | Type of connector:<br>Interface:<br>Baud rate:<br>Data Bits:<br>Parity:<br>Stop Bit:<br>Flow control: | Micro USB, for operation and service<br>RS232<br>38400 Bauds<br>8<br>no<br>1<br>no |
|------|----------------------------------------------------------------------------------------------------|------------------------------------------------------------------------------------|
| TERM | Cable DTS 4020 – PC:                                                                                  | Standard Micro USB cable<br>Max. length of the connection 3m                       |

### A.8 Plug-in spring terminals

Multiple contact strip 100% protected against wrong plug; WAGO CAGE CLAMP®-connection Cross section of 0,08 mm<sup>2</sup> to 1,5 mm<sup>2</sup> (from AWG 28 to AWG 14) Voltage UL/CSA 300 V / current UL/CSA 10 A Rated voltage: EN 250 V Rated surge voltage: 2,5 kV Nominal current: 10 A Strip length: 7 mm (0,28 in)

Pulled off spring terminal with operation tool:

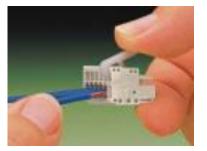

| Nr. | Error message            | Description                                                                           | Action                                                                                                    | Chap.                    |
|-----|--------------------------|---------------------------------------------------------------------------------------|----------------------------------------------------------------------------------------------------|--------------------------|
| 0   | Reboot DTS               | DTS 4020 restarted                                                                    | no intervention required                                                                                                    |                          |
| 1   | System warning           | Internal System Warning                                                               | Check dts.log for detail Warning information                                                                                                    |                          |
| 2   | Supply voltage too low   | Power failure (internally measured)                                                   | → support                                                                                                    |                          |
| 3   | Failure red. supply      | Power failure redundant supply (only if redundant supply is on)                       | Check in the menu which<br>power supply fails                                                                                                    |                          |
| 4   | Internal voltage to low  | Power failure (internally measured)                                                   | → support                                                                                                    |                          |
| 5   | Error bit 5              | Not used                                                                              |                                                                                                    |                          |
| 6   | To high offset to PTP    | To high offset to PTP                                                                 | ➔ check PTP time source                                                                                                    |                          |
| 7   | Error bit 7              | Not used                                                                              |                                                                                                    |                          |
| 8   | Too high offset to FREQ  | To high offset to Frequency-In                                                        | ➔ check FREQ time source                                                                                                    |                          |
| 9   | Too high offset to E1    | To high offset to E1                                                                  | ➔ check E1 time source                                                                                                    |                          |
| 10  | PTP synch lost           |                                                                                       | ➔ check PTP time source                                                                                                    |                          |
| 11  | Error bit 11             | Not used                                                                              |                                                                                                    |                          |
| 12  | FREQ synch lost          |                                                                                       | ➔ check FREQ time source                                                                                                    |                          |
| 13  | Error bit 13             | Not used                                                                              |                                                                                                    |                          |
| 14  | Error bit 14             | Not used                                                                              |                                                                                                    |                          |
| 15  | Time source big offset   | Big offset to time source detected                                                    | ➔ check time source                                                                                                    |                          |
| 16  | Time source fail stratum | Stratum too high                                                                      | ➔ check time source                                                                                                    |                          |
| 17  | Failure time source TO   | No time information from the<br>selected time source within the<br>configured timeout | <ul> <li>→ check time source</li> <li>→ In slave mode: check link</li> </ul>                                                                                                    | 6.5.6, 6.5.7             |
| 18  | No valid time            | 20 min after starting no valid time                                                   | ➔ Check time source                                                                                                    | 6.5.6                    |
| 19  | NTP synch lost           |                                                                                       | Check NTP configuration                                                                                                    |                          |
| 20  | Too high offset to NTP   |                                                                                       | Check NTP time source                                                                                                    |                          |
| 21  | NTP Error                | NTP not running                                                                       | Check NTP configuration                                                                                                    |                          |
| 22  | Error bit 22             | Not used                                                                              |                                                                                                    |                          |
| 23  | No valid time source     |                                                                                       | Check synchronization and<br>source settings                                                                                                    | 6.5.7                    |
| 24  | No mail server           | No connection to configured mail server                                               | Check e-mail configuration,<br>check connection                                                                                                    | 6.5.18                   |
| 25  | SNMP Error               | SNMP not running                                                                      | Check SNMP and trap<br>configuration                                                                                                    | 6.5.19                   |
| 26  | Error bit26              | Not used                                                                              |                                                                                                    |                          |
| 27  | Error bit27              | Not used                                                                              |                                                                                                    |                          |
| 28  | Error bit28              | Not used                                                                              |                                                                                                    |                          |
| 29  | NTP Configuration Error  | Configured NTP Authentication<br>Key is not correct                                   | <ul> <li>→Check the configured NTP<br/>trusted keys against imported<br/>key file.</li> <li>→Check the configured keys<br/>for multicast against configured<br/>trusted keys</li> <li>→ see dts.log file for details</li> </ul> | 6.5.12                   |
| 30  | Error bit 30             | Not used                                                                              |                                                                                                    |                          |
| 31  | Error bit 31             | Not used                                                                              |                                                                                                    |                          |
| 32  | Error bit 32             | Not used                                                                              |                                                                                                    |                          |
| 33  | Error bit 33             | Not used                                                                              |                                                                                                    |                          |
| 34  | Oscillator not locked    | During start-up / first time synch:<br>During normal operation:                       | <ul> <li>→ normal behavior, no action</li> <li>→ support</li> </ul>                                                                                                    | Oscillator not<br>locked |

| 35 | SyncE not running |                 |                         |        |
|----|-------------------|-----------------|-------------------------|--------|
| 36 | PTP not running   | PTP not running | Check PTP configuration | 6.5.13 |
| 37 | Error bit37       | Not used        |                         |        |
| 38 | Error bit38       | Not used        |                         |        |
| 39 | Error bit39       | Not used        |                         |        |
| 40 | Error bit40       | Not used        |                         |        |
| 41 | Error bit41       | Not used        |                         |        |
| 42 | Error bit42       | Not used        |                         |        |
| 43 | Error bit43       | Not used        |                         |        |
| 44 | Error bit44       | Not used        |                         |        |
| 45 | Error bit45       | Not used        |                         |        |
| 46 | Error bit46       | Not used        |                         |        |
| 47 | Error bit47       | Not used        |                         |        |
| 48 | Error bit48       | Not used        |                         |        |
| 49 | Error bit49       | Not used        |                         |        |
| 50 | Error bit50       | Not used        |                         |        |
| 51 | Error bit51       | Not used        |                         |        |
| 52 | Error bit52       | Not used        |                         |        |
| 53 | Error bit53       | Not used        |                         |        |
| 54 | Error bit54       | Not used        |                         |        |
| 55 | Error bit55       | Not used        |                         |        |
| 56 | Error bit56       | Not used        |                         |        |
| 57 | Error bit57       | Not used        |                         |        |
| 58 | Error bit58       | Not used        |                         |        |
| 59 | Error bit59       | Not used        |                         |        |
| 60 | Error bit60       | Not used        |                         |        |
| 61 | Error bit61       | Not used        |                         |        |
| 62 | Error bit62       | Not used        |                         |        |
| 63 | Error bit63       | Not used        |                         |        |

# C. Troubleshooting

|   | Error                                                                                                    | $\rightarrow$                 | $\rightarrow$ | Solution / possible cause                                                                                                    |
|---|----------------------------------------------------------------------------------------------------|-------------------------------|---------------|----------------------------------------------------------------------------------------------------|
| 1 | DTS 4020 is<br>restarting<br>continuously.                                                                                 |                               |               | Check if the network settings are correct,<br>especially the hostname and the gateway has to<br>be configured (when no gateway is available, the<br>own IP address can be used).                                                                                                    |
| 2 | LAN LED (left one) is off.                                                                                                 | No connection to the network. |               | Check network cabling.                                                                                                    |
| 3 | Opening the menu via<br>SSH is not possible or<br>DTS 4020. timebridge<br>is not or no longer<br>reachable via<br>network. |                               |               | Check network settings in menu 2 Configuration<br>-> 5 Network (only possible with serial<br>connection):<br>- IP-Address, Subnet mask and Gateway must<br>be set correctly<br>- Interface should be set to Auto<br>- Check connection with "Ping"<br>- When earlier the menu was not correctly exited<br>(e.g. LAN cable removed), the menu can be<br>blocked up to 15 minutes. |
| 4 | System software<br>update                                                                                                  |                               |               | The system software can be updated using FTP<br>client software or a USB stick (s. chapter 7<br>Updates).<br>Your MOBATIME service informs you of use and<br>necessity of a software update. If necessary,<br>they can provide the needed firmware file.                                                                                                    |
| 5 | Needed information to contact your                                                                                         |                               |               | Device type, part number, production number and serial number:                                                                                                    |
|   | MOBATIME service                                                                                                    |                               |               | These details are given on the adhesive type label.                                                                                                    |
|   |                                                                                                    |                               |               | If possible provide the following files for the analysis:                                                                                                    |
|   |                                                                                                    |                               |               | All files from the directories <b>/var/log/</b> and <b>/etc/</b><br>To copy this files use FTP, e.g. Windows<br>Explorer with ftp://dts@[IP address], see chapter<br>7.6.                                                                                                    |
|   |                                                                                                    |                               |               | If the log files cannot be copied, please read<br>out the current software version:                                                                                                    |
|   |                                                                                                    |                               |               | The software version can be queried in the menu<br>1 STATUS/9 Versions of the software                                                                                                    |
|   |                                                                                                    |                               |               | Place and date of purchase and of<br>commissioning of the device.                                                                                                    |
|   |                                                                                                    |                               |               | Most comprehensive possible details of the malfunction:                                                                                                    |
|   |                                                                                                    |                               |               | Describe the problem, possible causes,<br>measures taken, the system environment /<br>operating mode and configuration, etc.                                                                                                    |

## D. ToD (Time of Day) Protocol Specification

The Time of Day message structure is as shown below (according to G.8271 / Y.1366):

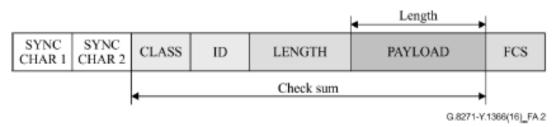

## D.1 CCSA ToD protocol Time info message

CCSA is commonly known as "China Mobile" ToD protocol and is supported by a variety of equipment manufacturers.

| ToD message | structure | CCSA |
|-------------|-----------|------|
| TOD message | Suuciuic  | 0000 |

| Description  | Length | expected value                                                             |
|--------------|--------|----------------------------------------------------------------------------|
| Sync char #1 | 1 byte | 0x43                                                                       |
| Sync char #2 | 1 byte | 0x4D                                                                       |
| Class        | 1 byte | 0x01<br>basic type of ToD<br>message                                       |
| ID           | 1 byte | 0x20<br>subtype of each class of<br>ToD message                            |
| Length       | 2 byte | Payload excluding Sync,<br>length and FCS bytes in<br>Little Endian Format |
| Payload      | n/a    |                                                                            |
| Checksum     | 1 byte | FCs, CRC                                                                   |

CCSA Time info message payload:

| Byte<br>Offset | Length | Name                | Value                                                                                                    |
|----------------|--------|---------------------|----------------------------------------------------------------------------------------------------|
| 0              | 4      | Second time of week | GPS time of week in second                                                                                                    |
| 4              | 4      | Reserve             | n/a                                                                                                    |
| 8              | 2      | Week                | GPS week (GPS time)                                                                                                    |
| 10             | 1      | LeapSecond          | Leap Seconds (GPS-UTC)                                                                                                    |
| 11             | 1      | 1PPS status         | 0x00 Normal* (synchronized to PRTC – time<br>traceable)<br>Any value ≠0x00: Not synchronized to PRTC –<br>time not traceable. |
| 12             | 1      | ТАсс                | Jitter level of 1PPS (0-255):<br>Not used as not implemented                                                                  |

| 13 | 1 | Reserved | n/a |
|----|---|----------|-----|
| 14 | 1 | Reserved | n/a |
| 15 | 1 | Reserved | n/a |

## D.2 ITU-T Time event message

ITU-T Time event message payload:

| Byte<br>Offset | Length | Name             | Value                                                                           |
|----------------|--------|------------------|---------------------------------------------------------------------------------|
| 0              | 6      | Time             | PTP seconds (unsigned 48-bit integer)                                           |
| 6              | 1      | Reserved         | n/a                                                                             |
| 7              | 1      | Flags            | Bit 0: leap61 – Positive Leap Second pending                                    |
|                |        |                  | Bit 1: leap59 – Negative Leap Second pending                                    |
|                |        |                  | Bit 2: UTC offset valid                                                         |
|                |        |                  | Bit 3: Reserved                                                                 |
|                |        |                  | Bit 4: timeTraceable – time traceable to a primary time standard                |
|                |        |                  | Bit 5: frequencyTraceable – frequency traceable to a primary frequency standard |
|                |        |                  | Bits 6, 7: Reserved                                                             |
| 8              | 2      | currentUTCOffset | Current value of the offset between TAI and UTC (i.e., TAI – UTC)               |
| 10             | 4      | Reserved         | n/a                                                                             |

## E. Copyright Notice

All rights of the software remain the property of Moser-Baer AG.

| Designation | Description           | Version  | License          | License Description (file) |
|-------------|-----------------------|----------|------------------|----------------------------|
| U-Boot      | Boot loader           | 2018.01  | GPL version 2    | COPYING                    |
| Linux       | Operating system      | 4.19.0   | GPL version 2    | COPYING                    |
| Busybox     | System<br>environment | 1.30.1   | GPL version 2    | LICENSE                    |
| NTP         | NTP                   | 4.2.8p13 | Free             | COPYRIGHT                  |
| PTP4I       | PTP                   | 2.0      | GPL version 2    | COPYING                    |
| pure-ftp    | FTP server            | 1.0.48   | Free, partly BSD | COPYING                    |
| NetSNMP     | SNMP agent            | 5.7.3    | BSD              | COPYING                    |
| OpenSSL     | SSL Lib.              | 1.0.2g   | BSD style        | LICENSE                    |
| OpenSSH     | SFTP server           | 7.9p1    | BSD              | LICENCE                    |
| dropbear    | SSH server            | 2018.76  | MIT style:       | LICENSE                    |
|             |                       |          | Free, party BSD  |                            |
| wide-dhcpv6 | DHCPv6 client         | 20080615 | Free             | COPYRIGHT                  |
| zlib        | Compress lib.         | 1.2.11   | Free             | README                     |
| mailsend    | E-mail client         | 1.18     | GPL              | COPYRIGHT                  |

Existing software (OpenSource) with their own licences were partly used:

The complete license descriptions can be referred to in the file indicated in the respective original source code on the corresponding project page.

Licence text GPL, BSD and MIT:

GPL version 2: <u>http://www.gnu.org/licenses/gpl-2.0.html</u>

- BSD: http://www.opensource.org/licenses/bsd-license.php
- MIT <u>http://www.opensource.org/licenses/with-license.php</u>

The source code of the open source projects running under GPL can be requested from Moser-Baer AG (<u>support@mobatime.com</u>). Handling costs will be charged!

#### F. **Technical data**

| Dimensions                                                                                                    | 19" Half Rack, 1HU x 14PU (H x W x D [mm]) = 43 x 221 x 252                                                                                                    |                                                                                            |  |  |  |
|----------------------------------------------------------------------------------------------------|----------------------------------------------------------------------------------------------------|--------------------------------------------------------------------------------------------|--|--|--|
| Weight                                                                                                    | approx. 2.0 kg                                                                                                    |                                                                                            |  |  |  |
| Ambient temperature                                                                                                    | 0 to 50°C, 10-90% relative humidity, without condensation                                                                                                    |                                                                                            |  |  |  |
| MTBF                                                                                                    | > 250'000 h                                                                                                    |                                                                                            |  |  |  |
| Expected lifetime                                                                                                    | > 10 years, typical > 15 years                                                                                                    |                                                                                            |  |  |  |
| Operation                                                                                                    | Telnet / SSH / MOBA-NMS (via LA<br>In addition, operation is also possi                                                                                                    | •                                                                                          |  |  |  |
| Accuracy                                                                                                    | DTD to internal time                                                                                                    | h.m / 400mm                                                                                |  |  |  |
| Internal accuracy:                                                                                                    | PTP to internal time<br>SyncE to internal time<br>Freq to internal time                                                                                                    | typ. < +/- 100ns<br>typ. < +/- 200ns (frequency only)<br>typ. < +/- 200ns (frequency only) |  |  |  |
| Source to output:                                                                                                    | PTP to NTP:<br>PTP to Pulse:<br>PTP to ToD:                                                                                                    | typ. < +/- 100 µs<br>typ. < +/- 100 ns<br>typ. < +/- 100 ns                                |  |  |  |
| Notice:                                                                                                    | NTP reception (DTS 4020 as server to external NTP clients) can be<br>influenced by the network traffic load and network devices (Hub, Switch,<br>Router, Firewall).<br>If many clients request simultaneously, the typical accuracy may not be<br>reached.                                                                                        |                                                                                            |  |  |  |
| Holdover                                                                                                    |                                                                                                    |                                                                                            |  |  |  |
| (GNSS sync > 24h)                                                                                                    | < +/- 0.1 ms / day (0.01ppm) @ cc<br>< +/- 1 ms / day (0.01ppm) @ 20°(                                                                                                    | •                                                                                          |  |  |  |
| Time server                                                                                                    | NTP V4       (fully V3 compatible, RFC 1305), RFC 5905 (Port 123)         SNTP       (UDP), RFC 4330 (Port 123)         PTP       (UDP), IEEE 1588-2008 (V2) (Ports 319 and 320)         TIME       (TCP/UDP), RFC 868 (Port 37)         DAYTIME       (TCP/UDP), RFC 867 (Port 13)                                                               |                                                                                            |  |  |  |
| Max. number of NTP and                                                                                                    | SNTP client requests: > 10'000 re<br>(e.g. client request every 60 sec.                                                                                                    | • •                                                                                        |  |  |  |
| NTP mode                                                                                                    | Server, Peer, Broadcast, Multicast                                                                                                    |                                                                                            |  |  |  |
| NTP slave clock lines:                                                                                                    | Up to 4 lines with up to 15 different time zone entries.<br>Communication through multicast:<br>-RFC 3376: Internet Group Management Protocol, Version 3<br>-RFC 1112: Host extensions for IP multicasting<br>-RFC 4601: Protocol Independent Multicast - Sparse Mode (PIM-SM)<br>-RFC 3973: Protocol Independent Multicast - Dense Mode (PIM-DM) |                                                                                            |  |  |  |
| Time zones (see App. <b>Fehler! Verweisquelle konnte nicht gefunden werden.</b> ) Up to 8 predefined, 20 programmable entries (MOBA-NMS) |                                                                                                    |                                                                                            |  |  |  |
| PTP                                                                                                    | -Standard: IEEE 1588-2008 (V2, no V1)                                                                                                    |                                                                                            |  |  |  |
|                                                                                                    | -P2P, E2E<br>-IPv4, IPv6, Layer2, UDP, multicast and unicast according to definit<br>IEEE 1588<br>- Slave only                                                                                                    |                                                                                            |  |  |  |
|                                                                                                    |                                                                                                    |                                                                                            |  |  |  |

-1-step and 2-step mode -availability of management messages limited: requests only

|                                   | -profile: default (E2E & P2P), ITU-T G.8275.1, ITU-T G8275.2<br>-no specific PTP SNMP MIB                                                                                                    |                                                                                                    |                                  |  |  |  |  |
|-----------------------------------|----------------------------------------------------------------------------------------------------|----------------------------------------------------------------------------------------------------|----------------------------------|--|--|--|--|
| VLAN                              | -                                                                                                    | All LAN ports: 802.1Q (tagged VLAN) and 802.1p (prioritized VLAN) 2 VLANs per port can be defined (max. 4 VLANs) |                                  |  |  |  |  |
| 2 Network interfaces              | Connection:                                                                                                    | 100/1000BaseT<br>Data transmission rate: Auto-negotiation / manual                                               |                                  |  |  |  |  |
| IP Configuration                  | DHCP, Static IP                                                                                                    | , IPv4, IPv6                                                                                                    |                                  |  |  |  |  |
| Network services                  | NTPUDP, Port 123see timeserverSNTPUDP, Port 123see timeserverPTPUDP, Port 319 and 320see timeserverTIMETCP/UDP, Port 37see timeserverDAYTIMETCP/UDP, Port 13see timeserverTelnetTCP, Port 23operationSSHTCP, Port 22operationSCPüber SSHupdateFTPüber SSHupdateFTPUDP, Port 161operationUDP, Port selectable (162) alarm notification, see SSMTPUDP, Port 68dyn. address allocation (aDHCPUDP, Port 53address resolution (clientDHCPv6only IPV6"Ping" |                                                                                                    |                                  |  |  |  |  |
| SNMP                              | V1, V2c, V3 with                                                                                                    | MD5 for authentication ar                                                                                        | nd DES for encryption (privacy). |  |  |  |  |
| E-mail                            | Alarm reporting via SMTP.<br>Authentication at the mail server:<br>- with sender address<br>- with username/password SMTP-Auth with LOGIN,<br>PLAIN (RFC 4954) or CRAM-MD5 (RFC 2195)<br>no "POP before SMTP" possible                                                                                                    |                                                                                                    |                                  |  |  |  |  |
| Time signal outputs               | NTP V4 (unicast and multicast)<br>1 x Time of Day (ToD) output<br>2 x Pulse / frequency / IRIG: digital output, BNC 50Ohm<br>1 x Pulse / frequency/ IRIG: analog output, BNC 50Ohm                                                                                                    |                                                                                                    |                                  |  |  |  |  |
| Pulse / frequency digital<br>IRIG | 2 outputs for technical impulses or IRIG<br>10MHz, 2Hz, 1 PPS (Pulse per second) possible<br>- BNC connector 50 Ohms (no load: 5 V, with 50 Ohms load: 2.5 V)                                                                                                    |                                                                                                    |                                  |  |  |  |  |
| Pulse / frequency analog          | g 1 high precision IRIG analog or 10MHz sinus output                                                                                                    |                                                                                                    |                                  |  |  |  |  |
|                                   | Line mode IRIG analog:<br>IRIG-B122, IRIG-B Std 12h (B122), IRIG-E122 DIEM,<br>IRIG-B123, IRIG-B DIEM, AFNOR A, AFNOR C, DCF-FSK,<br>IRIG-B126 (127),<br>Line mode IRIG digital:<br>IRIG-B002, IRIG-B003, IRIG-B006 (007)                                                                                                    |                                                                                                    |                                  |  |  |  |  |
|                                   | Accuracy of the signal according to standard:DC level pulse rise time between the10% and 90% amplitude points: $\leq 1 \ \mu s$ Jitter modulated at carrier frequency: $\leq 1\%$ DC level jitter pulse-to-pulse: $\leq 200 \ ns$                                                                                                    |                                                                                                    |                                  |  |  |  |  |

|                                      | IRIG analog: outp<br>(R <sub>L</sub> =50 Ohm):<br>SNR <sub>IdB</sub> :<br>Impedance:<br>IRIG digital:                                         | ut voltag  | e level<br>4 Vpp<br>typical >= 40dl<br>Ri < 50 Ω<br>50 Ω TTL drive |                           |
|--------------------------------------|----------------------------------------------------------------------------------------------------|------------|--------------------------------------------------------------------|---------------------------|
| Synch inputs:                        | PTP, Frequency ir                                                                                                    | n (only ir | n Holdover)                                                        |                           |
| Frequency in                         | SynchE, 10MHz and 1 PPS<br>Notice: Only used in Holdover mo<br>missing                                                                        |            |                                                                    | oldover mode, when PTP is |
| USB plug Typ A                       | USB host for USB stick only                                                                                                    |            |                                                                    |                           |
| USB plug micro                       | For operation and                                                                                                    | service    | purpose only                                                       |                           |
| Alarm contact                        | Opening relay contact (Alarm active → contact open).<br>Breaking capacity: max. 30 W (DC) or 60 VA (AC)<br>max. 60 VDC or 1 A / 30 VAC or 1 A |            |                                                                    | or 60 VA (AC)             |
| Alarm reporting /<br>Error reporting | Alarm contact<br>E-mail<br>SNMP notification<br>Display<br>Alarm-LED                                                                          |            | see Alarm conta<br>see E-mail<br>see SNMP trap<br>see Display<br>- | ict                       |
| DC power supply:                     | 24 – 60 VDC                                                                                                    | +20% /     | -10%                                                               | <10W                      |
| AC power supply                      | 100 – 240 VAC                                                                                                    | +/-10%     | / 50 – 60 Hz                                                       | <10 VA                    |

## Index

| A                                                                                                    |                                                                                        |
|----------------------------------------------------------------------------------------------------|----------------------------------------------------------------------------------------|
| AC power supply<br>Accuracy<br>Alarm configuration<br>Alarm list<br>Alarm mask<br>Alarm relay<br>Authentication<br>Autoconf – Ipv6<br>Autokey                                                                                                    | 91<br>89<br>39<br>83<br>41<br>39, 91<br>43, 72<br>49<br>73                             |
| В                                                                                                    |                                                                                        |
| Baudrate<br>Baudrate – PC connection<br>Boot time<br>Broadcast NTP                                                                                                    | 26<br>82<br>13<br>35                                                                   |
| С                                                                                                    |                                                                                        |
| Cable – PC connection<br>CCSA<br>Community (SNMP)<br>Configuration<br>Configuration – Backup<br>Configuration – Restore<br>Configuration – save<br>Connection table (to fill in)<br>Connections<br>Connections – alarm relay<br>Connections – PC<br>Connectors<br>Control Key<br>Copyright<br>CRAM-MD5 | 82<br>26<br>75<br>24<br>57<br>57<br>63<br>94<br>82<br>80<br>82<br>82<br>34<br>88<br>43 |
| D                                                                                                    |                                                                                        |
| Data bit<br>DAYTIME<br>DC power supply<br>DES – Data Encryption Standard<br>DHCP<br>DHCPv6<br>DTS (Distributed Time System)                                                                                                    | 26<br>90<br>79, 80, 91<br>72<br>49<br>49<br>10                                         |
| E                                                                                                    |                                                                                        |
| E-mail                                                                                                    | 42, 90                                                                                 |
| F                                                                                                    |                                                                                        |
| Factory settings<br>F-IN settings<br>FTP                                                                                                    | 57<br>39<br>52, 62, 90                                                                 |
| 1                                                                                                    |                                                                                        |
| IEEE 1588<br>IPv4 configuration<br>IPv6 – FTP connection<br>IPv6 configuration<br>IRIG-B output                                                                                                    | 36, 89<br>48, 49<br>62<br>49<br>90                                                     |

| ITU-T time event                                                                                                    | 26                                                                                                    |
|----------------------------------------------------------------------------------------------------|----------------------------------------------------------------------------------------------------|
| К                                                                                                    |                                                                                                    |
| Key                                                                                                    | 72                                                                                                    |
| L                                                                                                    |                                                                                                    |
| Language setting<br>Leap second<br>Leap second - correction<br>Leap second - PTP<br>Leap second handling<br>Leap second mode<br>LED description front side<br>Linux<br>Login (menu)                                                                                                    | 46<br>37<br>71<br>70<br>70<br>32<br>12<br>14                                                                                                    |
| М                                                                                                    |                                                                                                    |
| Mains supply<br>Maintenance<br>Manual time set<br>MD5<br>Menu login<br>MIB files<br>MOBA-NMS<br>Multicast<br>Multicast address<br>Multicast NTP                                                                                                    | 79<br>57<br>32, 67<br>72<br>14<br>75<br>11, 14, 16, 59<br>89<br>33<br>35                                                                                                    |
| Ν                                                                                                    |                                                                                                    |
| network - security<br>Network configuration<br>Network ports<br>Network services<br>Notification<br>NTP<br>NTP authentication<br>NTP Autokey<br>NTP broadcast<br>NTP broadcast<br>NTP multicast<br>NTP multicast<br>NTP requests<br>NTP slave clocks<br>NTP symmetric keys<br>NTP version<br>ntp.keys<br>ntpq | 6<br>47<br>89<br>52, 90<br>76<br>90<br>34, 72<br>73<br>35<br>89<br>35<br>89<br>35<br>35<br>89<br>35<br>89<br>35<br>89<br>35<br>89<br>35<br>89<br>35<br>89<br>35<br>89<br>35<br>89<br>35<br>89<br>35<br>89<br>35<br>89<br>35<br>89<br>35<br>89<br>89<br>35<br>89<br>35<br>89<br>35<br>89<br>35<br>89<br>89<br>35<br>89<br>89<br>35<br>89<br>89<br>35<br>72<br>89<br>35<br>89<br>89<br>35<br>89<br>89<br>89<br>89<br>89<br>89<br>89<br>89<br>89<br>89<br>89<br>72<br>89<br>89<br>89<br>72<br>89<br>89<br>89<br>72<br>89<br>89<br>72<br>89<br>89<br>72<br>89<br>89<br>72<br>89<br>89<br>72<br>89<br>72<br>89<br>72<br>89<br>89<br>72<br>89<br>72<br>81<br>81<br>81<br>81<br>81<br>81<br>81<br>81<br>81<br>81<br>81<br>81<br>81 |
| 0                                                                                                    |                                                                                                    |
| Operation (menu)<br>Operation (MOBA-NMS)<br>Operation (SNMP)<br>Oscillator<br>Outputs                                                                                                    | 14<br>16<br>76<br>74<br>25, 90                                                                                                    |
| Р                                                                                                    |                                                                                                    |
| Parity<br>password<br>Password<br>Password configuration                                                                                                    | 26<br>6<br>14<br>46                                                                                                    |

|                           |            | -                           |                |
|---------------------------|------------|-----------------------------|----------------|
| PCP                       | 51         | Stratum                     | 67             |
| ping                      | 18         | SyncE                       | 74             |
| Power setting             | 46         | Synchronization process     | 65             |
| Power supply              | 79         | Т                           |                |
| Problem solving           | 85         | 1                           |                |
| PTP                       | 73, 89     | TAI                         | 37             |
| PTP – Configuration       | 37         | TAI Offset                  | 19             |
| PTP – Mode                | 36         | Telnet                      | 14, 52, 90     |
| PTP – Profiles            | 36, 89     | Terminal                    | 14             |
| -                         |            | TIME                        | 90             |
| R                         |            | Time acceptance             | 67             |
| Request Key               | 34         | Time administration         | 65             |
| Restart                   | 13, 57     | Time handling               | 28             |
| routing table             | 18, 37     | Time of day output          | 20             |
|                           | 10         | Time server                 | 69, 89         |
| S                         |            |                             | 29             |
|                           |            | Time source – configuration |                |
| SCP                       | 63, 90     | Time source – priority      | 30             |
| SFTP                      | 62, 90     | Time source – stratum       | 30             |
| SMTP                      | 90         | Time source information     | 21             |
| SNMP                      | 11, 75, 90 | Time-keeping                | 31             |
| SNMP – alarm notification | 78         | Trap                        | 44, 76         |
| SNMP – alive notification | 78         | Troubleshooting             | 85             |
| SNMP – notification       | 76         | Trusted Key                 | 34             |
| SNMP – operation          | 76         | ttl (time to live)          | 35             |
| SNMP access configuration | 56         | U                           |                |
| SNMP configuration        | 44, 53     | 0                           |                |
| SNMP traps                | 44, 76     | Update – software           | 59, 60         |
| SNMP user configuration   | 55         | USB                         | 57, 60, 61, 64 |
| SNTP                      | 90         | USB configuration           | 46             |
| Software update           | 59, 60     | UTC                         | 65             |
| Spring terminals          | 82         |                             |                |
| SSH                       | 14, 52, 90 | V                           |                |
| Start-up                  | 13         |                             | 00             |
| Static routing            | 48, 50     | VLAN                        | 90<br>51       |
| Status menu               | 40, 30     | VLAN configuration          | 51             |
| Stop bit                  | 26         | VLAN ID                     | 51             |
|                           | 20         |                             |                |

## Connection table (to fill in)

| Line | Туре | Description |
|------|------|-------------|
|      |      |             |
|      |      |             |
|      |      |             |
|      |      |             |
|      |      |             |
|      |      |             |
|      |      |             |
|      |      |             |
|      |      |             |
|      |      |             |
|      |      |             |
|      |      |             |
|      |      |             |
|      |      |             |
|      |      |             |
|      |      |             |
|      |      |             |
|      |      |             |
|      |      |             |
|      |      |             |
|      |      |             |
|      |      |             |
|      |      |             |
|      |      |             |
|      |      |             |
|      |      |             |
|      |      |             |

## Example:

| Line | Туре    | Description               |
|------|---------|---------------------------|
| DCF  | DCF out | DCF for master clock ETC1 |

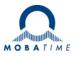

| Headquarters/Production<br>Sales Worldwide | MOSER-BAER AG   Spitalstrasse 7   CH-3454 Sumiswald<br>Tel. +41 34 432 46 46   Fax +41 34 432 46 99<br>moserbaer@mobatime.com   www.mobatime.com                                                               |
|--------------------------------------------|----------------------------------------------------------------------------------------------------|
| Sales Switzerland                          | MOBATIME AG   Stettbachstrasse 5   CH-8600 Dübendorf<br>Tel. +41 44 802 75 75   Fax +41 44 802 75 65<br>info-d@mobatime.ch   www.mobatime.ch                                                                   |
|                                            | MOBATIME SA   En Budron H 20   CH-1052 Le Mont-sur-Lausanne<br>Tél. +41 21 654 33 50   Fax +41 21 654 33 69<br>info-f@mobatime.ch   www.mobatime.ch                                                            |
| Sales Germany/Austria                      | BÜRK MOBATIME GmbH<br>Postfach 3760   D-78026 VS-Schwenningen<br>Steinkirchring 46   D-78056 VS-Schwenningen<br>Tel. +49 7720 8535 0   Fax +49 7720 8535 11<br>buerk@buerk-mobatime.de   www.buerk-mobatime.de |